# **HANDBUCH**

# **FB-Remote-I/O-System Hardware**

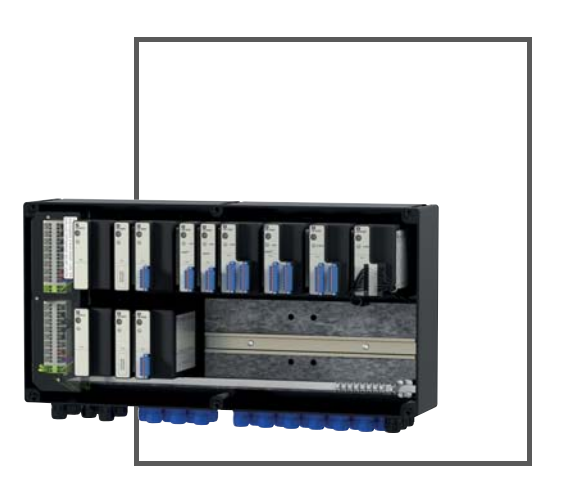

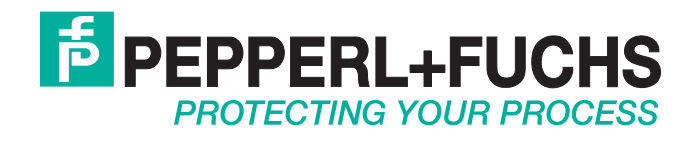

Es gelten die Allgemeinen Lieferbedingungen für Erzeugnisse und Leistungen der Elektroindustrie, herausgegeben vom Zentralverband Elektroindustrie (ZVEI) e.V. in ihrer neusten Fassung sowie die Ergänzungsklausel: "Erweiterter Eigentumsvorbehalt".

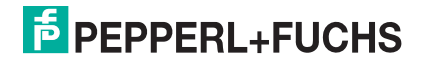

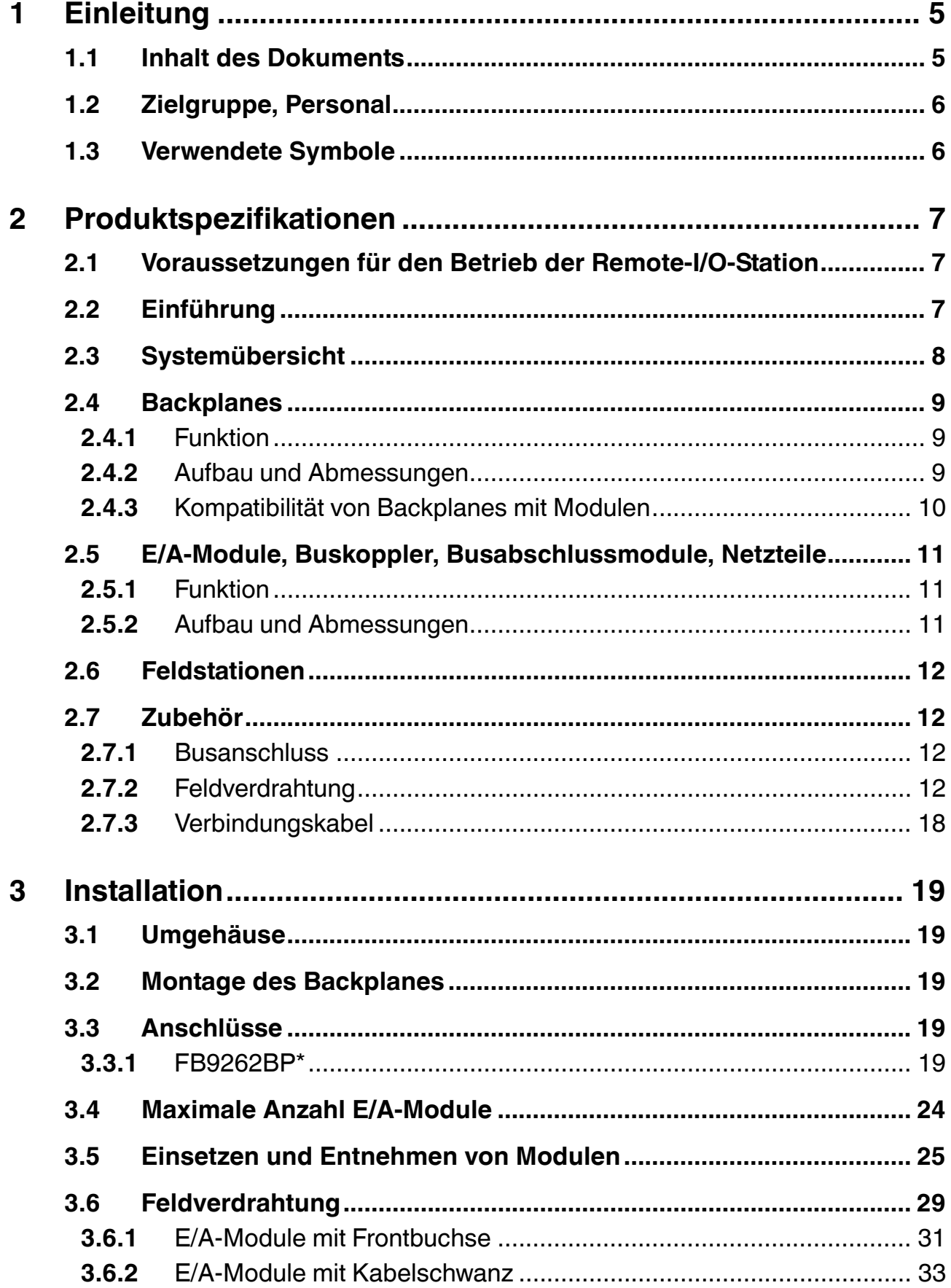

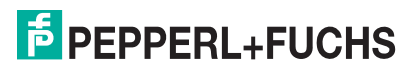

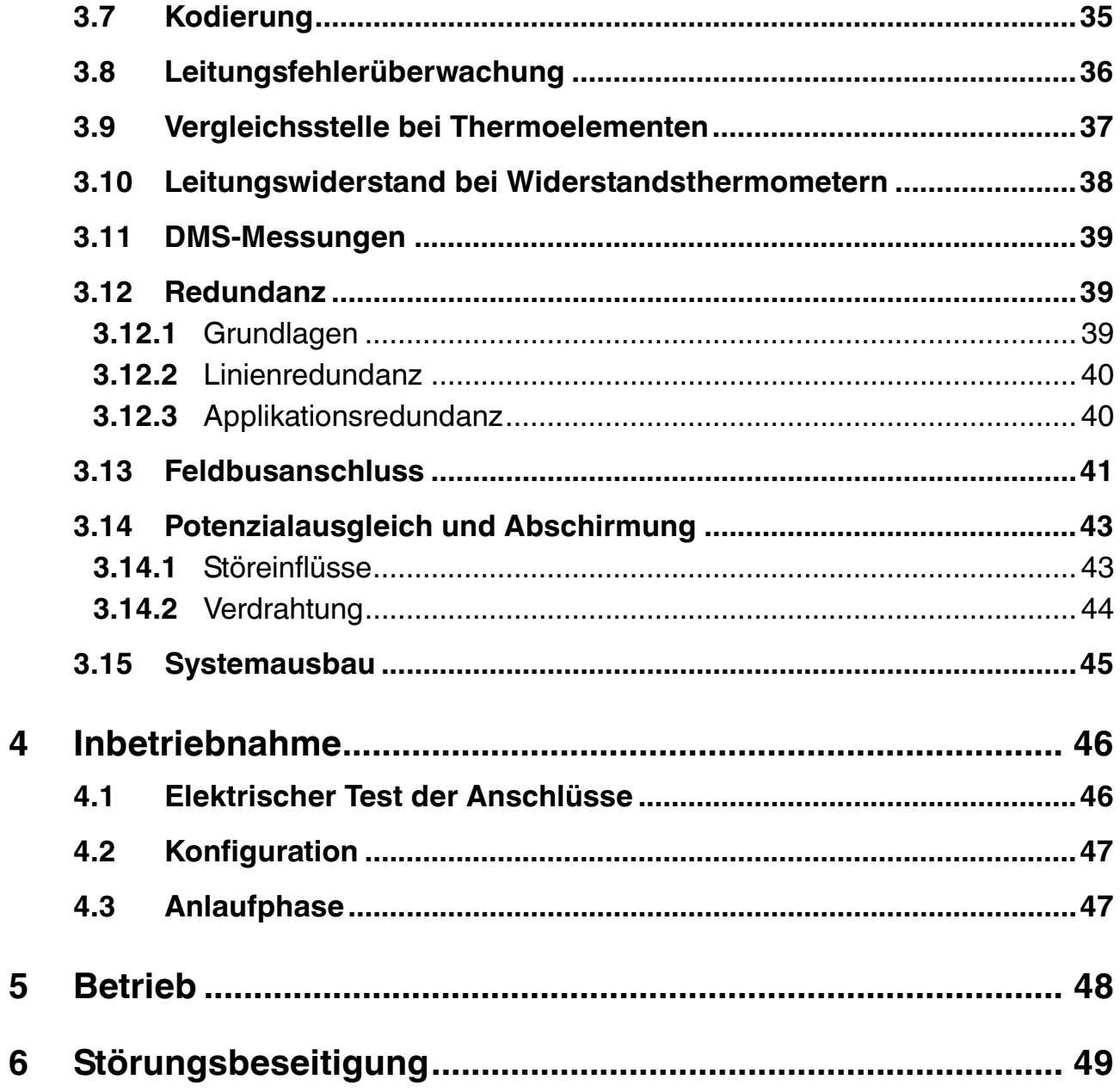

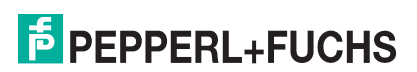

## 1 Einleitung

## 1.1 Inhalt des Dokuments

<span id="page-4-1"></span><span id="page-4-0"></span>Dieses Dokument beinhaltet Informationen, die Sie für den Einsatz des fertigen Geräts oder Systems in den zutreffenden Phasen des Produktlebenszyklus benötigen. Dazu können zählen:

- Produktidentifizierung
- Lieferung, Transport und Lagerung
- Montage und Installation
- Inbetriebnahme und Betrieb
- Instandhaltung und Reparatur
- Störungsbeseitigung
- Demontage
- Entsorgung

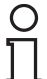

#### *Hinweis!*

Dieses Dokument ersetzt nicht die Betriebsanleitungen der verwendeten Komponenten. Die Sicherheitshinweise der verwendeten Komponenten bestimmen die Sicherheitshinweise des Systems. Die Betriebsanleitungen der verwendeten Komponenten sollten gelesen und verstanden worden sein.

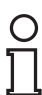

#### *Hinweis!*

Entnehmen Sie die vollständigen Informationen zu den verwendeten Komponenten aus den Betriebsanleitungen und der weiteren Dokumentation im Internet unter www.pepperlfuchs.com.

Die Dokumentation besteht aus folgenden Teilen:

- vorliegendes Hardwarehandbuch
- Softwarehandbuch des verwendeten Buskopplers
- Betriebsanleitungen der verwendeten Komponenten
- Datenblätter der verwendeten Komponenten

Zusätzlich kann die Dokumentation aus folgenden Teilen bestehen, falls zutreffend:

- EG-Baumusterprüfbescheinigung
- EU-Konformitätserklärung
- Konformitätsbescheinigung
- Zertifikate
- Control Drawings
- weitere Dokumente

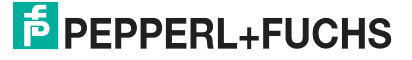

## 1.2 Zielgruppe, Personal

<span id="page-5-0"></span>Die Verantwortung hinsichtlich Planung, Montage, Inbetriebnahme, Betrieb, Instandhaltung und Demontage liegt beim Anlagenbetreiber.

Nur Fachpersonal darf die Montage, Inbetriebnahme, Betrieb, Instandhaltung und Demontage des Produkts durchführen. Das Fachpersonal muss die Betriebsanleitung und die weitere Dokumentation gelesen und verstanden haben.

<span id="page-5-1"></span>Machen Sie sich vor Verwendung mit dem System und seinen Komponenten vertraut. Lesen Sie das Dokument sorgfältig.

## 1.3 Verwendete Symbole

Dieses Dokument enthält Symbole zur Kennzeichnung von Warnhinweisen und von informativen Hinweisen.

#### **Warnhinweise**

Sie finden Warnhinweise immer dann, wenn von Ihren Handlungen Gefahren ausgehen können. Beachten Sie unbedingt diese Warnhinweise zu Ihrer persönlichen Sicherheit sowie zur Vermeidung von Sachschäden.

Je nach Risikostufe werden die Warnhinweise in absteigender Reihenfolge wie folgt dargestellt:

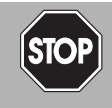

## *Gefahr!*

Dieses Symbol warnt Sie vor einer unmittelbar drohenden Gefahr.

Falls Sie diesen Warnhinweis nicht beachten, drohen Personenschäden bis hin zum Tod.

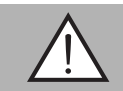

## *Warnung!*

Dieses Symbol warnt Sie vor einer möglichen Störung oder Gefahr.

Falls Sie diesen Warnhinweis nicht beachten, können Personenschäden oder schwerste Sachschäden drohen.

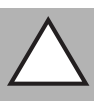

#### *Vorsicht!*

Dieses Symbol warnt Sie vor einer möglichen Störung.

Falls Sie diesen Warnhinweis nicht beachten, kann das Produkt oder daran angeschlossene Systeme und Anlagen gestört werden oder vollständig ausfallen.

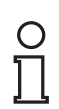

## **Informative Hinweise**

#### *Hinweis!*

Dieses Symbol macht auf eine wichtige Information aufmerksam.

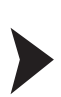

#### Handlungsanweisung

Dieses Symbol markiert eine Handlungsanweisung. Sie werden zu einer Handlung oder Handlungsfolge aufgefordert.

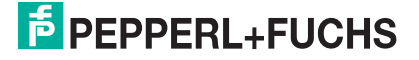

## 2 Produktspezifikationen

## 2.1 Voraussetzungen für den Betrieb der Remote-I/O-Station

## <span id="page-6-1"></span><span id="page-6-0"></span>*Hinweis!*

## *Anforderungen für Geräteschutzniveau Gb*

Das FB-Remote-I/O-System darf in Zone 1 nur installiert und betrieben werden, wenn es in einem Umgehäuse installiert wird, das dem Geräteschutzniveau Gb entspricht.

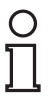

## *Hinweis!*

## *Zertifizierung erforderlich*

<span id="page-6-2"></span>Das FB-Remote-I/O-System muss vor Inbetriebnahme durch eine benannte Stelle zertifiziert werden.

## 2.2 Einführung

Remote-I/O-Stationen sind Signalanpassungsgeräte, die als Schnittstelle für Signale zwischen Feldgeräten und Prozessleitsystemen fungieren. Die einzelnen Komponenten d. h. die E/A-Module, Buskoppler, Busabschlussmodule und Netzteile werden auf die Steckplätze des Backplanes aufgesteckt. Die E/A-Module, Buskoppler, Busabschlussmodule und Netzteile des FB-Systems können in Zone 1 im laufenden Betrieb getauscht werden. Buskoppler sind für verschiedene Standardbusse erhältlich und bilden die Schnittstelle zwischen den E/A-Modulen und dem Prozessleitsystem. Netzteile dienen zur Stromversorgung der E/A-Module und Buskoppler.

Folgende Bussysteme werden unterstützt.

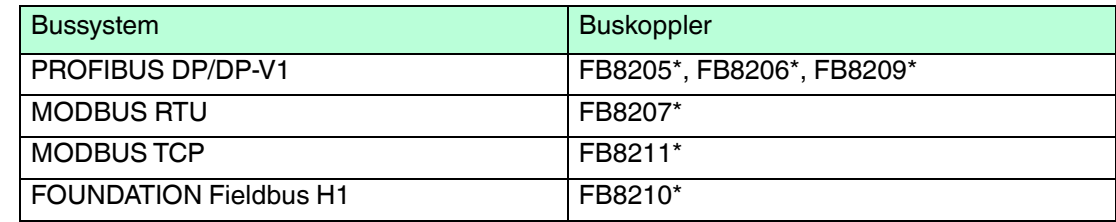

Das vorliegende Handbuch beschreibt die Handhabung der Hardware. Informationen zur Konfiguration der Buskoppler und der E/A-Module entnehmen Sie dem Software-Handbuch des verwendeten Buskopplers.

536943 2016-02 536943 2016-02

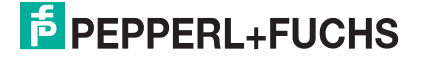

## 2.3 Systemübersicht

<span id="page-7-0"></span>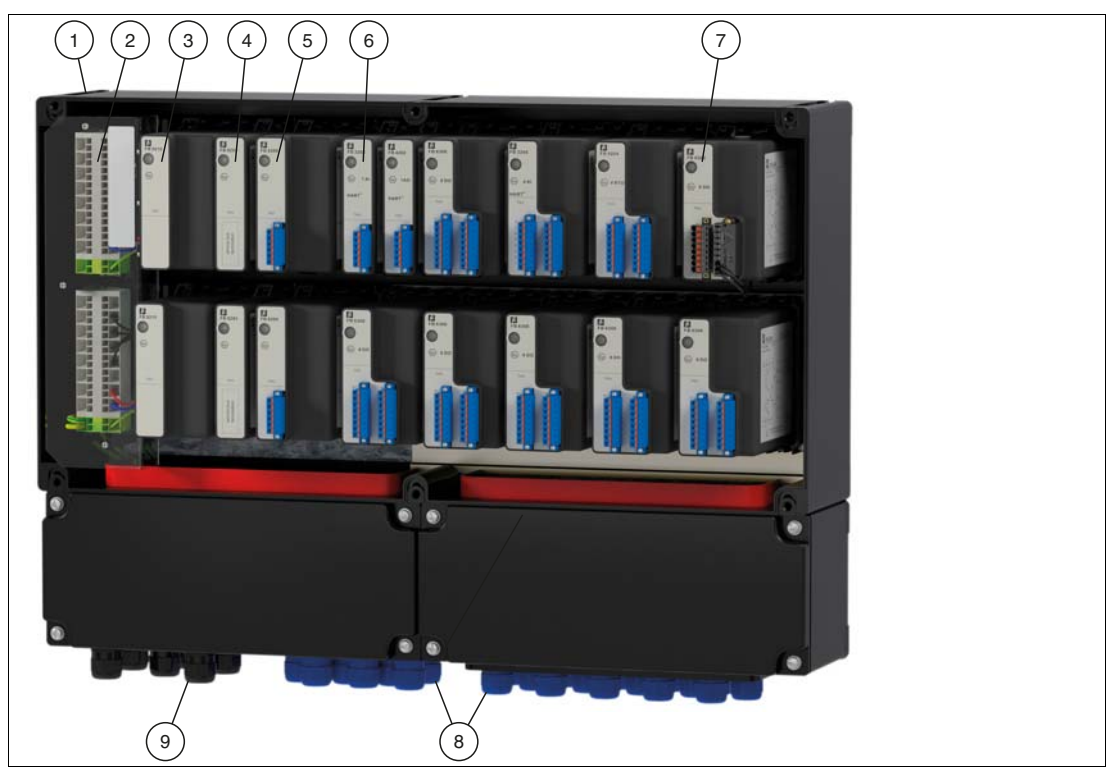

Abbildung 2.1 FB-Remote-I/O-Systemkomponenten

- 1. Umgehäuse
- 2. Backplane mit Ex-e-Klemmen für Stromversorgung und Busleitungen
- 3. Netzteil
- 4. Busabschlussmodul
- 5. Buskoppler
- 6. E/A-Modul mit eigensicheren Stromkreisen
- 7. E/A-Modul mit Ex-e-Frontstecker
- 8. Kabel- und Leitungseinführung für Feldleitungen
- 9. Kabel- und Leitungseinführung für Stromversorgung und Busleitungen

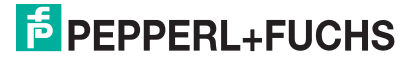

## 2.4 Backplanes

## 2.4.1 Funktion

<span id="page-8-1"></span><span id="page-8-0"></span>Backplanes dienen der Aufnahme von Buskopplern, Busabschlussmodulen, Netzteilen und E/A-Modulen. Für Buskoppler, Busabschlussmodule und Netzteile sind feste Steckplätze auf dem Backplane reserviert. Steckplätze für E/A-Module sind gleichberechtigt, weswegen beliebige Funktionen nebeneinander angeordnet werden können.

## 2.4.2 Aufbau und Abmessungen

<span id="page-8-2"></span>Die folgenden Backplanes können sowohl als Basis-Backplane als auch als Erweiterungs-Backplane betrieben werden. Verbinden Sie beide Backplanes mithilfe des Backplane-Verbindungskabels FB9274-300.

#### **FB9262BP10220.0**

- Redundante Ausführung mit Steckplätzen für 2 Buskoppler, 2 Busabschlussmodule, 2 Netzteile
- Steckplätze für max. 10 einfach breite oder 5 doppelt breite E/A-Module
- Für PROFIBUS DP, MODBUS RTU, MODBUS TCP, Ethernet

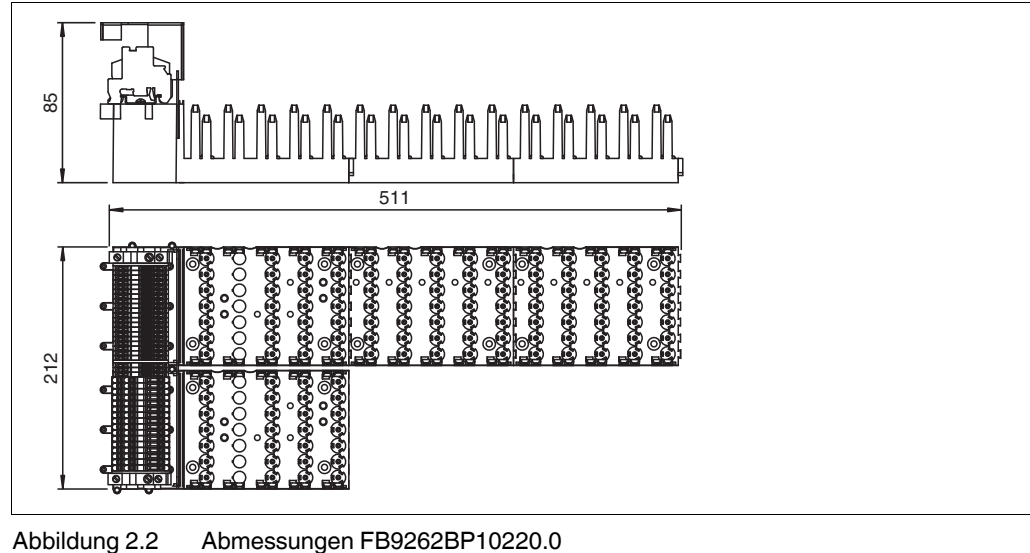

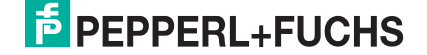

## **FB9262BP20220.0**

- Redundante Ausführung mit Steckplätzen für 2 Buskoppler, 2 Busabschlussmodule, 2 Netzteile
- Steckplätze für max. 20 einfach breite oder 10 doppelt breite E/A-Module
- Für PROFIBUS DP, MODBUS RTU, MODBUS TCP, Ethernet

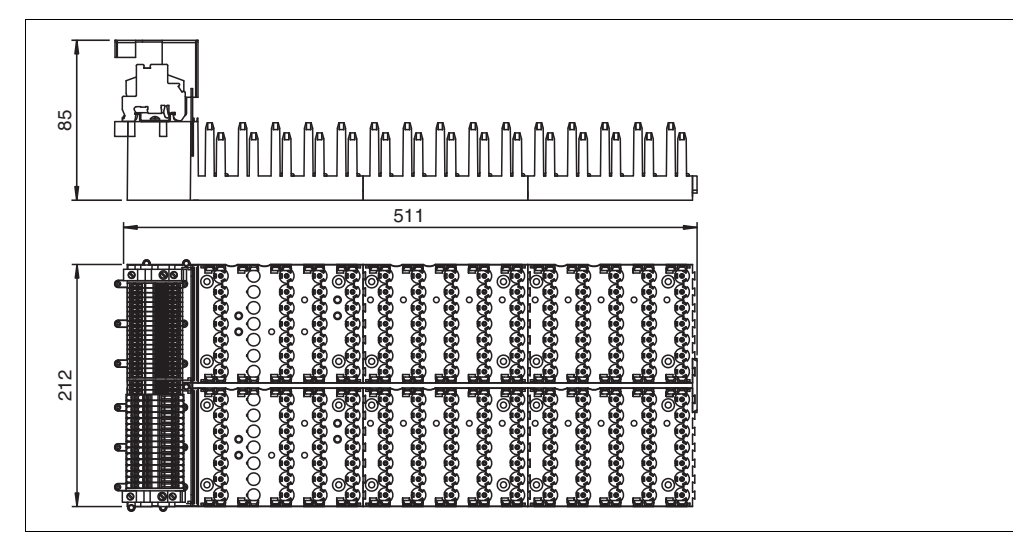

<span id="page-9-0"></span>Abbildung 2.3 Abmessungen FB9262BP20220.0

## 2.4.3 Kompatibilität von Backplanes mit Modulen

Grundsätzlich können FB-Backplanes alle FB-Module aufnehmen. Einfach breite E/A-Module belegen einen Steckplatz, während doppelt breite E/A-Module zwei Steckplätze belegen. Beachten Sie jedoch die folgenden Einschränkungen.

## **FB9262BP\***

Verwenden Sie das Backplane ausschließlich mit folgenden Netzteilen:

- FB9206D
- FB9215B2

## **Temporäre Netzteilüberlastung**

Um in der Anlaufphase eine Überlastung der Netzteile infolge von erhöhten Anlaufströmen zu vermeiden, ist die Anzahl bestimmter E/A-Module auf dem Backplane begrenzt.

Verwenden Sie:

- maximal 11 einkanalige E/A-Module vom Typ FB3\*, FB4\*. Jedes dieser E/A-Module verbraucht 9,09 % der Anlaufkapazitat.
- oder maximal 8 vierkanalige E/A-Module vom Typ FB3\*. Jedes dieser E/A-Module verbraucht 12,5 % der Anlaufkapazitat.

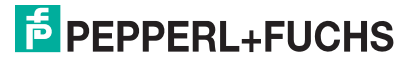

## 2.5 E/A-Module, Buskoppler, Busabschlussmodule, Netzteile

## 2.5.1 Funktion

<span id="page-10-1"></span><span id="page-10-0"></span>E/A-Module sind Signalanpassungs-Komponenten. Feldsignale aus dem explosionsgefährdeten Bereich werden für Steuerungen oder Prozessleitsysteme im nicht explosionsgefährdeten Bereich aufbereitet. Die Steckplätze für die E/A-Module auf dem Backplane sind gleichberechtigt, weswegen beliebige Funktionen nebeneinander angeordnet werden können.

Buskoppler bilden die Schnittstelle zwischen den E/A-Modulen und dem Prozessleitsystem. Ein Buskoppler kann bis zu 46 E/A-Module ansteuern und deren Signale über verschiedene Standardbusse übertragen. Der Buskoppler setzt das Kommunikationsprotokoll des internen Backplane-Busses auf das Kommunikationsprotokoll des übergeordneten Bussystems um.

Busabschlussmodule verhindern die Reflexion von Signalen am Ende der Buslinie. In jeder letzten Station einer Buslinie ist ein Busabschlussmodul erforderlich.

<span id="page-10-2"></span>Netzteile versorgen die E/A-Module und deren Buskoppler auf einem Backplane mit Strom. Die Steckplätze für Buskoppler sind auf den Backplanes mechanisch kodiert und entsprechend gekennzeichnet.

## 2.5.2 Aufbau und Abmessungen

Es existieren einfach und doppelt breite Module. Buskoppler und Netzteile sind immer doppelt breit. Busabschlussmodule sind immer einfach breit. E/A-Module sind je nach Modell einfach oder doppelt breit.

Sowohl die E/A-Module als auch die Buskoppler und Netzteile verfügen über frontseitige LEDs, die den Gerätestatus anzeigen.

Die E/A-Module verfügen über frontseitige Anschlüsse an die die jeweiligen Feldgeräte angeschlossen werden. Auf der Rückseite besitzen die E/A-Module einen Kodierstift, der verhindert, dass ein E/A-Modul versehentlich auf einen Steckplatz aufgesteckt wird, der für einen Buskoppler oder ein Netzteil vorgesehen ist.

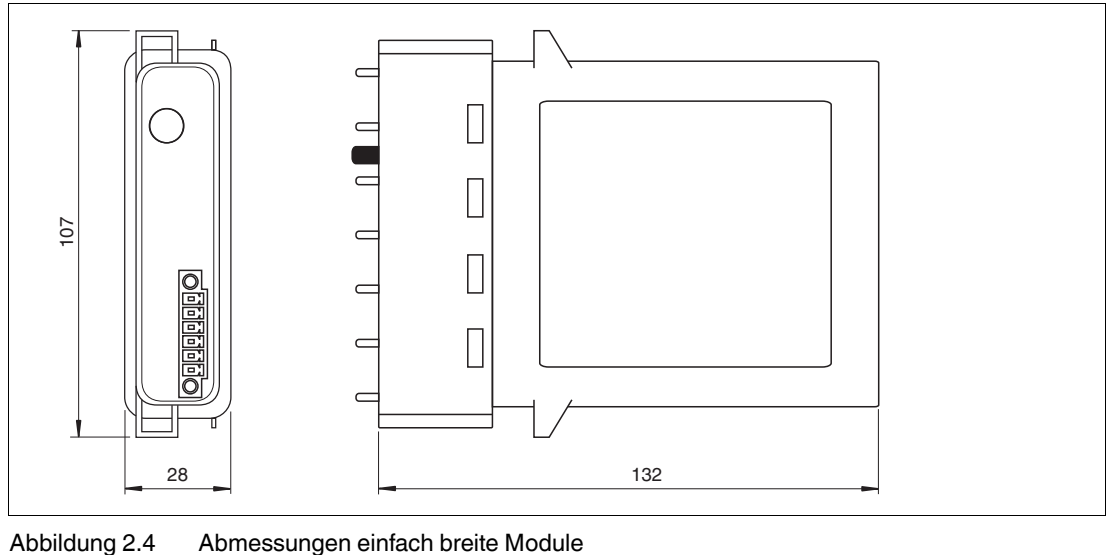

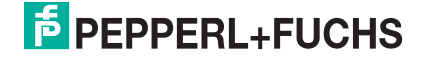

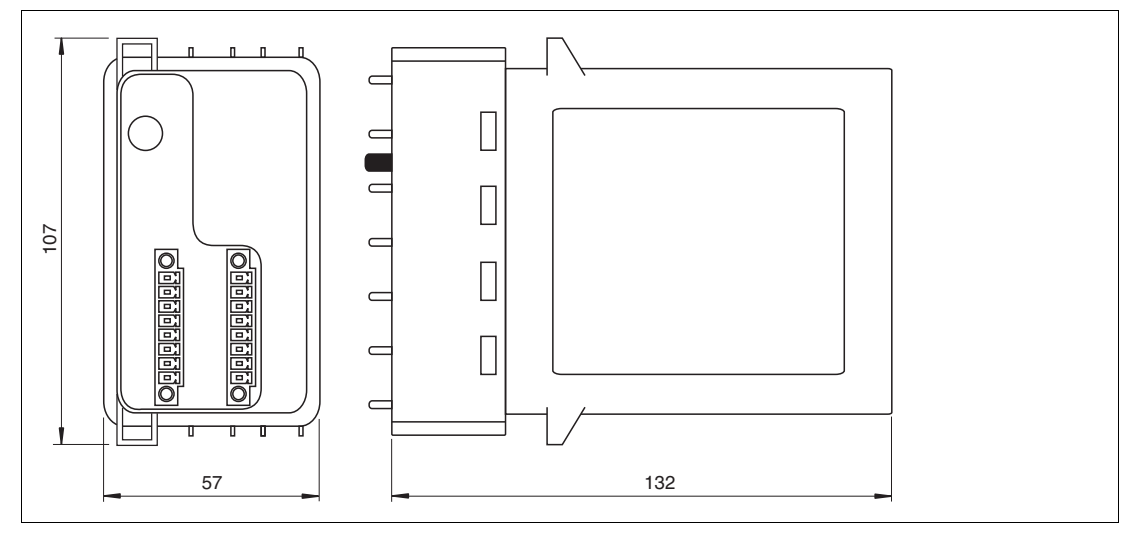

<span id="page-11-0"></span>Abbildung 2.5 Abmessungen doppelt breite Module

#### 2.6 Feldstationen

Feldstationen sind Gehäuselösungen, in denen bereits ein oder mehrere Backplanes vorinstalliert sind. Die Gehäuse bestehen entweder aus glasfaserverstärktem Polyester oder Edelstahl und stehen in verschiedenen Größen und Ausführungen zur Verfügung.

Für Gehäuse aus glasfaserverstärktem Polyester sind zusätzliche Klemmenkästen und Kästen mit Erdungsschienen erhältlich, die untergeflanscht werden können.

<span id="page-11-2"></span><span id="page-11-1"></span>Weitere Informationen finden Sie unter www.pepperl-fuchs.com.

- 2.7 Zubehör
- 2.7.1 Busanschluss

<span id="page-11-3"></span>Die Stromversorgung und die Busleitungen werden mithilfe der Ex-e-Klemmenleiste verdrahtet, die sich auf der linken Seite der Backplane befindet.

### 2.7.2 Feldverdrahtung

Für die Feldverdrahtung steht Ihnen folgendes Zubehör zur Verfügung.

#### **Klemmenblöcke**

Klemmenblöcke werden mit den Feldgeräten verdrahtet, auf die Frontbuchsen der E/A-Module aufgesteckt und mithilfe der seitlichen Schrauben festgeschraubt. Klemmenblöcke können als Schraubklemme, Frontschraubklemme oder Federklemme ausgeführt sein. Verwenden Sie blaue Klemmenblöcke für eigensichere Stromkreise. Verwenden Sie schwarze Klemmenblöcke für nicht eigensichere Stromkreise, die nach Zündschutzart Ex e ausgeführt werden.

- **Schraubklemmen**
	- blau: LB9107A, LB9113A, LB9124A, LB9125A
- **Frontschraubklemmen**
	- blau: LB9117A, LB9118A, LB9119A, LB9127A
- **Federklemme**
	- blau: LB9107P, LB9115A, LB9116A, LB9126A
	- schwarz: LB9109.E.6.1, LB9109.E.8.1, LB9109.E.8.2

#### **Schraubklemmen**

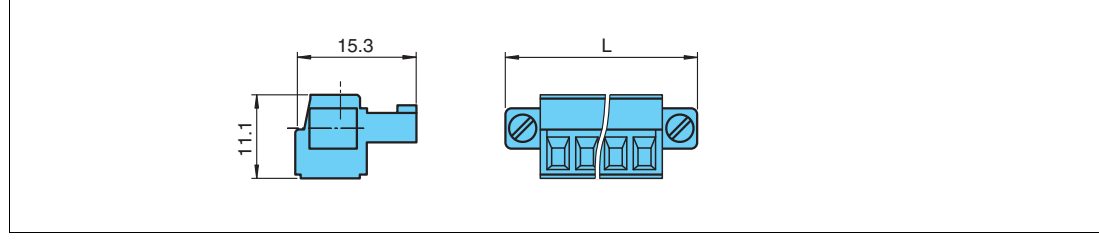

Abbildung 2.6 Abmessungen Schraubklemme

L = 33,3 mm für 6-polige Anschlussklemme und 40,9 mm für 8-polige Anschlussklemme

#### **Frontschraubklemmen**

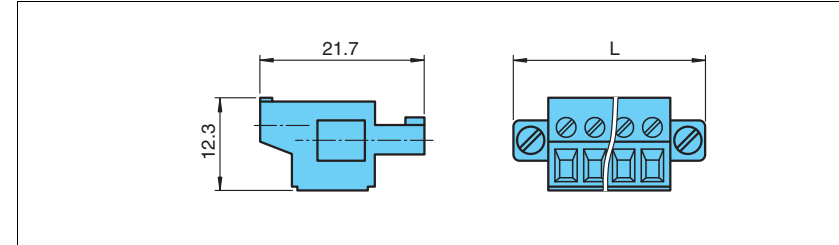

Abbildung 2.7 Abmessungen Frontschraubklemmen

L = 33,3 mm für 6-polige Anschlussklemme und 40,9 mm für 8-polige Anschlussklemme

#### **Federklemmen**

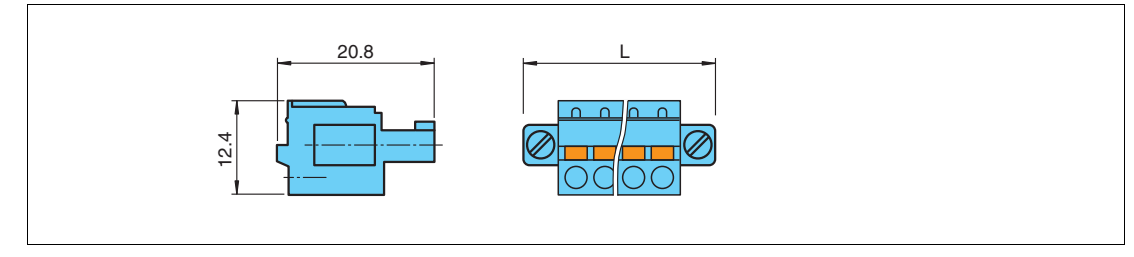

Abbildung 2.8 Abmessungen Federklemmen

L = 33,3 mm für 6-polige Anschlussklemme und 40,9 mm für 8-polige Anschlussklemme

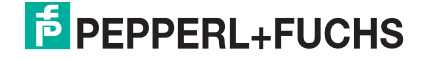

## **Schutzkappen**

Schutzkappen schützen die Verdrahtung an den Klemmenblöcken, sodass keine blanken, leitfähigen Teile offen liegen. Schutzkappen gibt es in schwarzer und blauer Farbe. Verwenden Sie blaue Schutzkappen für eigensichere Stromkreise. Verwenden Sie schwarze Schutzkappen für nicht eigensichere Stromkreise, die nach Zündschutzart Ex e ausgeführt werden.

#### ■ **Schutzkappen**

- blau: LB9108A, LB9120A
- schwarz: LB9107.E.6, LB9107.E.8

#### **Schutzkappen für eigensichere Stromkreise**

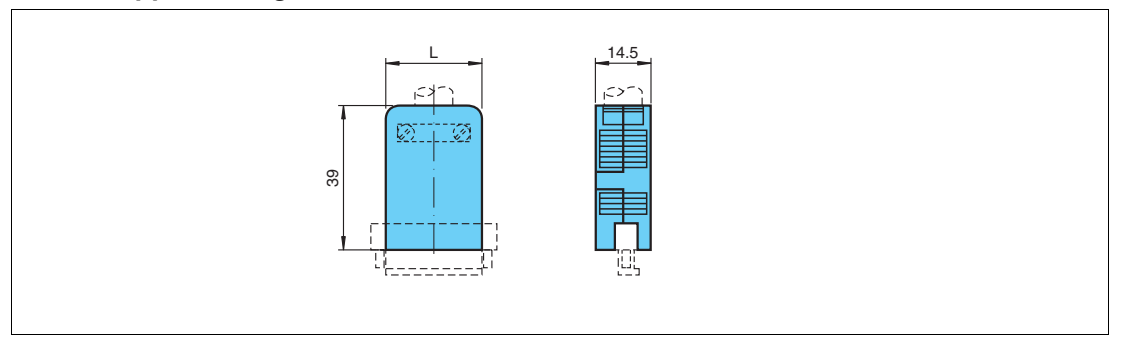

Abbildung 2.9 Abmessungen Schutzkappe

L = 25,25 mm für Schutzkappen für 6-polige Anschlussklemmen und 32,87 mm für Schutzkappen für 8-polige Anschlussklemmen

#### **Ex-e-Schutzkappen**

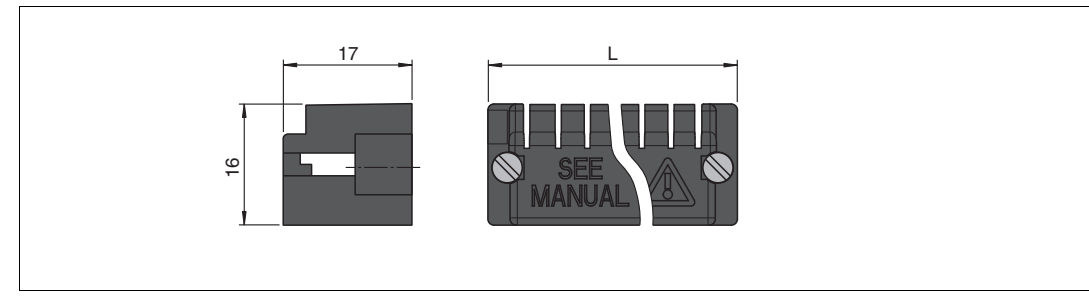

Abbildung 2.10 Abmessungen Ex-e-Schutzkappen

L = 33,4 mm für Schutzkappen für 6-polige Anschlussklemmen und 40,8 mm für Schutzkappen für 8-polige Anschlussklemmen

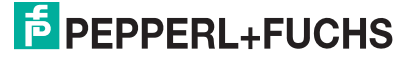

## **Vergleichsstellen**

Vergleichsstellen besitzen ein vorverdrahtetes Pt100-Thermoelement an den Klemmenöffnungen 1 und 2 zur numerischen Korrektur der Thermospannung. Vergleichsstellen gibt es ausschließlich in blauer Farbe. Verwenden Sie blaue Vergleichsstellen für eigensichere Stromkreise.

- **Vergleichsstellen**
	- blau: LB9112A
- **Vergleichsstellen mit Schutzkappe**
	- blau: LB9111A

#### **Vergleichsstelle**

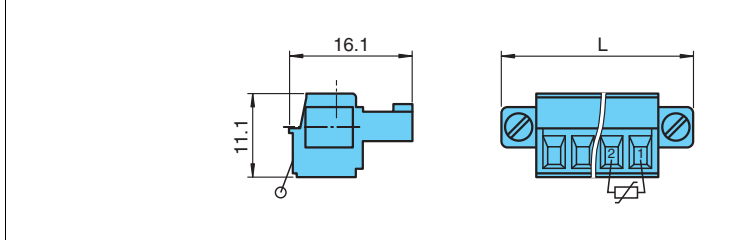

Abbildung 2.11 Abmessungen Vergleichsstelle

L = 33,3 mm für 6-polige Anschlussklemme

#### **Vergleichsstelle mit Schutzkappe**

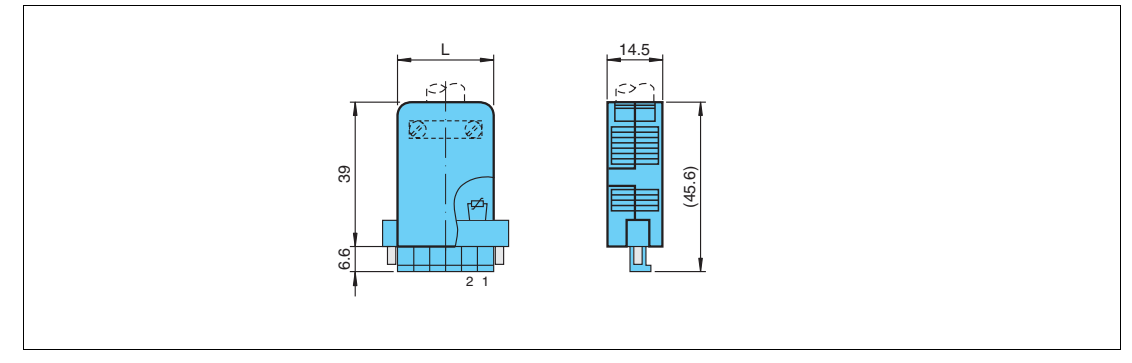

Abbildung 2.12 Abmessungen Vergleichsstelle mit Schutzkappe

L = 33,3 mm für 6-polige Anschlussklemme

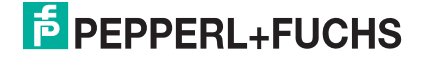

## **Kodierstifte**

Kodierstifte sorgen für eine eindeutige Zuordnung zwischen E/A-Modulen und Klemmenblöcken bzw. den damit verbunden Feldgeräten. Dazu werden die Kodierstifte in die dafür vorgesehenen Nuten in den Frontbuchsen der E/A-Module eingeschoben. Dies verhindert, dass Klemmenblöcke versehentlich auf ein anderes E/A-Modul aufgesteckt werden können.

**KF-CP**

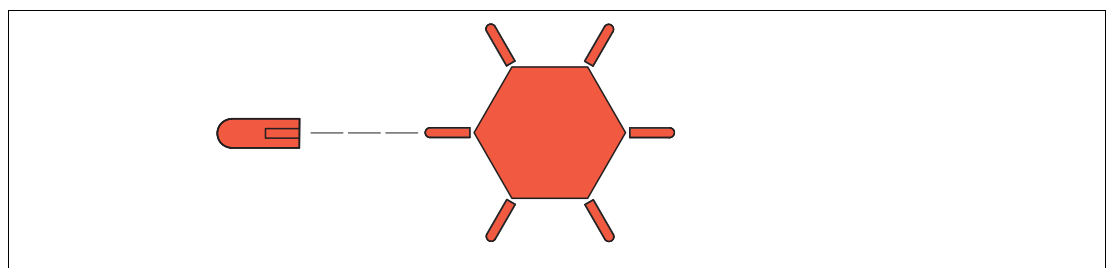

Abbildung 2.13 Kodierstifte KF-CP

## **Watchdog-Stecker**

Der Watchdog-Stecker wird in Verbindung mit Binärausgängen mit Rückmeldeeingang verwendet (FB2201B ... FB2213E). Der Watchdog-Stecker sendet das Ausgangssignal des E/A-Moduls auf dessen Eingangskanal zurück und ermöglicht dadurch die Überprüfung der Funktion des E/A-Moduls sowie die Überprüfung der Kommunikation zwischen Prozessleitsystem und E/A-Modul.

#### **LB9180A**

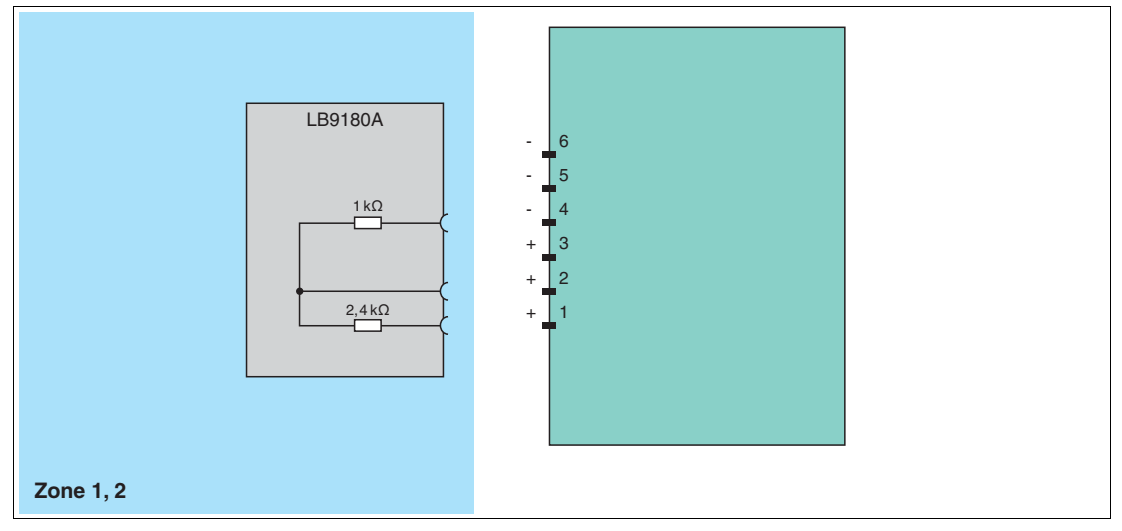

Abbildung 2.14 Blockschaltbild LB9180A

### **Widerstandsnetzwerk**

Die meisten E/A-Module besitzen eine Leitungsfehlerüberwachung, die einen Leitungsbruch oder einen Kurzschluss erkennen kann.

Werden binäre E/A-Module z. B. mit einem mechanischen Kontakt verwendet, erfordert dies die Installation eines zusätzlichen Widerstandsnetzwerks damit die Leitungsfehlerüberwachung korrekt arbeiten kann. Mithilfe des zusätzlichen Widerstandsnetzwerks kann die Elektronik zwischen einem geschlossenen Schalter und einem Kurzschluss unterscheiden.

#### **F-NR2-Ex1**

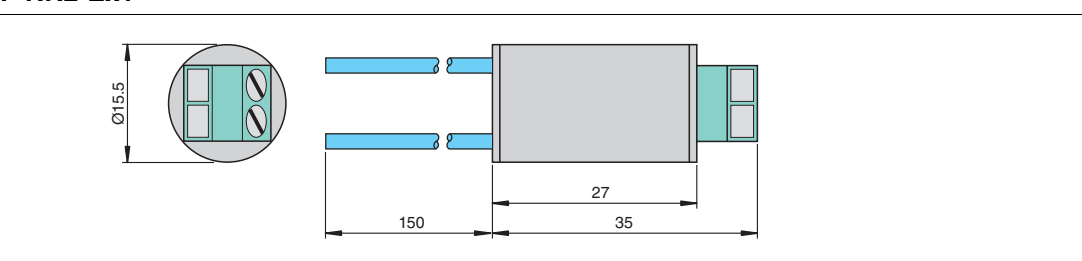

Abbildung 2.15 Abmessungen Widerstandsnetzwerk F-NR2-Ex1

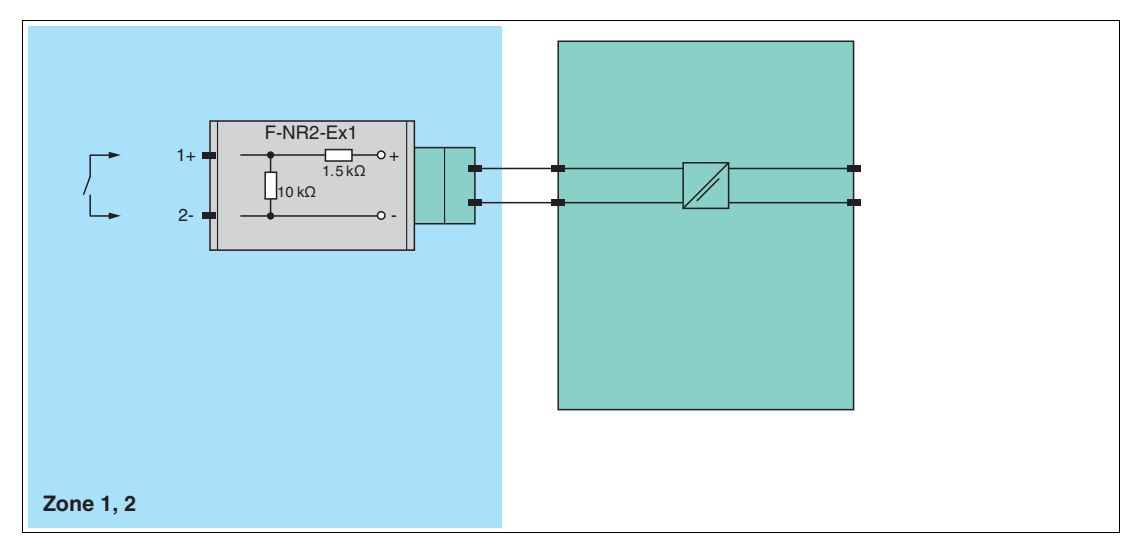

Abbildung 2.16 Blockschaltbild Widerstandsnetzwerk F-NR2-Ex1

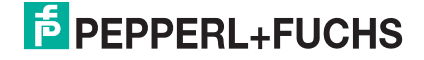

## 2.7.3 Verbindungskabel

## <span id="page-17-0"></span>**Buskopplerverbindungskabel**

Das Buskopplerverbindungskabel LB9140A stellt eine lokale Verbindung zwischen 2 Buskopplern her. Falls 2 Buskoppler in einem redundanten System betrieben werden, müssen diese mithilfe eines Buskopplerverbindungskabels über die frontseitige Buchse miteinander verbunden werden, um einen internen Datenaustausch zu ermöglichen. Die Länge des Buskopplerverbindungskabels LB9140A beträgt 1 m.

Der Buskoppler FB8211\* besitzt 2 frontseitige Buchsen. Die Buchse mit den Kontakten 1 ... 8 dient zum Anschluss des Buskopplerverbindungskabels. Die Buchse mit den Kontakten 9 ... 16 dient als Servicebusanschluss.

Der Buskoppler FB8210\* ist nicht für den Redundanzbetrieb ausgelegt und besitzt daher keine frontseitige Buchse.

## **Backplane-Verbindungskabel**

Backplane-Verbindungskabel FB9271\* ... FB9274\* stellen eine lokale Verbindung zwischen einer Basis-Backplane und einer Erweiterungs-Backplane her. Falls eine Basis-Backplane durch eine Erweiterungs-Backplane mit zusätzlichen E/A-Module und Netzteilen erweitert wird, gewährleistet das Backplane-Verbindungskabel den Datenaustausch zwischen den Buskopplern auf dem Basis-Backplane und den E/A-Modulen auf dem Erweiterungs-Backplane. Die Länge der Backplane-Verbindungskabel FB9271\* ... FB9274\* beträgt bis zu 3 m.

## 3 Installation

## 3.1 Umgehäuse

## <span id="page-18-1"></span><span id="page-18-0"></span>*Hinweis!*

## *Anforderungen für Geräteschutzniveau Gb*

Das FB-Remote-I/O-System darf in Zone 1 nur installiert und betrieben werden, wenn es in einem Umgehäuse installiert wird, das dem Geräteschutzniveau Gb entspricht.

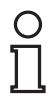

 $\frac{0}{\prod}$ 

## *Hinweis!*

#### *Zertifizierung erforderlich*

<span id="page-18-2"></span>Das FB-Remote-I/O-System muss vor Inbetriebnahme durch eine benannte Stelle zertifiziert werden.

## 3.2 Montage des Backplanes

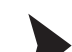

## Backplane montieren

- 1. Montieren Sie das Backplane waagerecht auf einer Hutschiene.
- <span id="page-18-3"></span>2. Vergewissern Sie sich, dass die maximale Umgebungstemperatur für die verwendeten Komponenten nicht überschritten wird.

## 3.3 Anschlüsse

## <span id="page-18-5"></span>3.3.1 FB9262BP\*

<span id="page-18-4"></span>Die Stromversorgung und die Busleitungen werden mithilfe der Ex-e-Klemmenleiste verdrahtet, die sich auf der linken Seite der Backplane befindet.

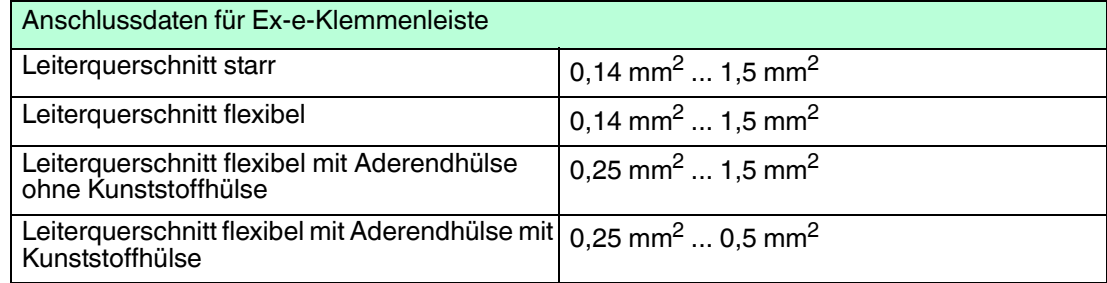

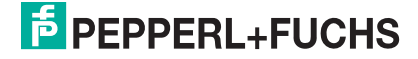

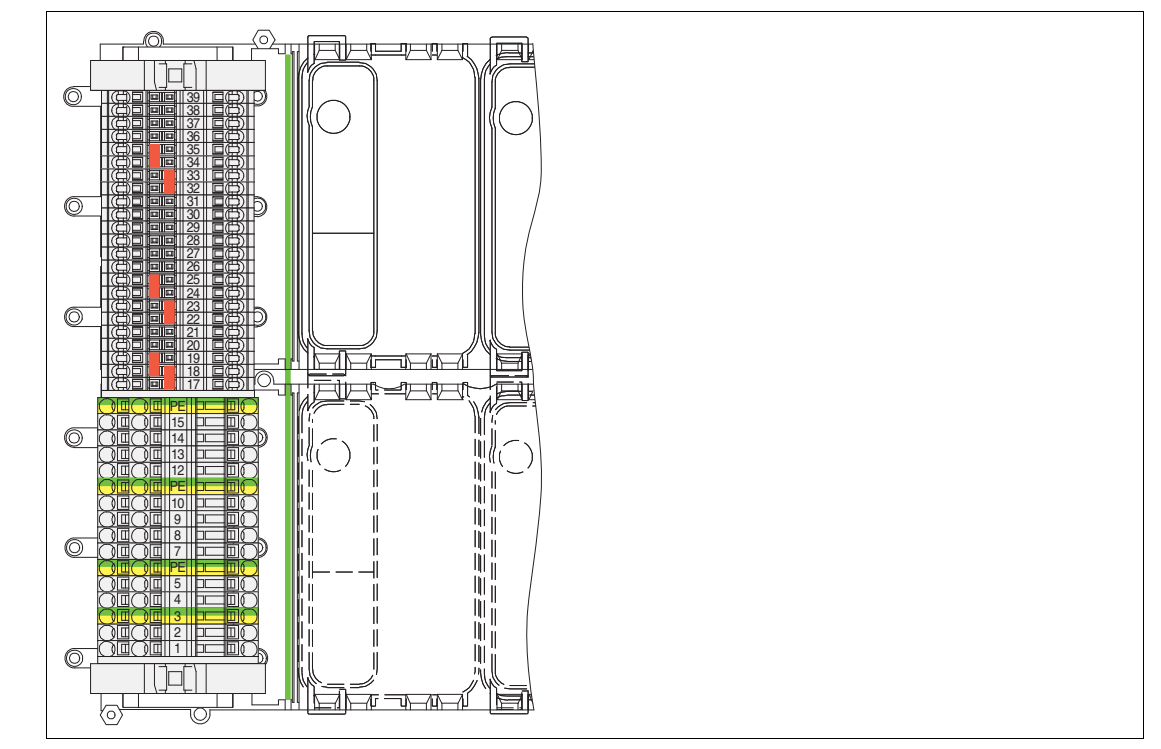

Abbildung 3.1 Ex-e-Klemmenleiste FB9262BP10220.0, FB9262BP20220.0

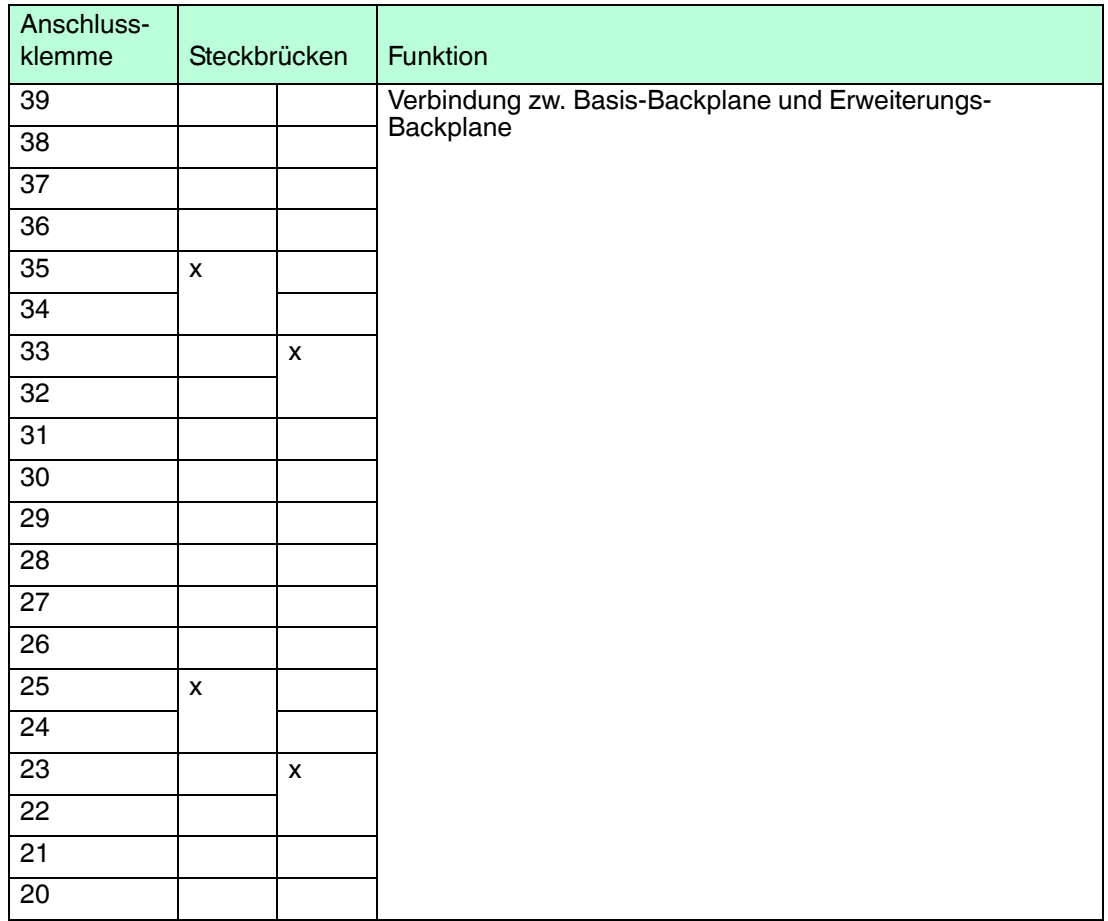

536943 2016-02 536943 2016-02

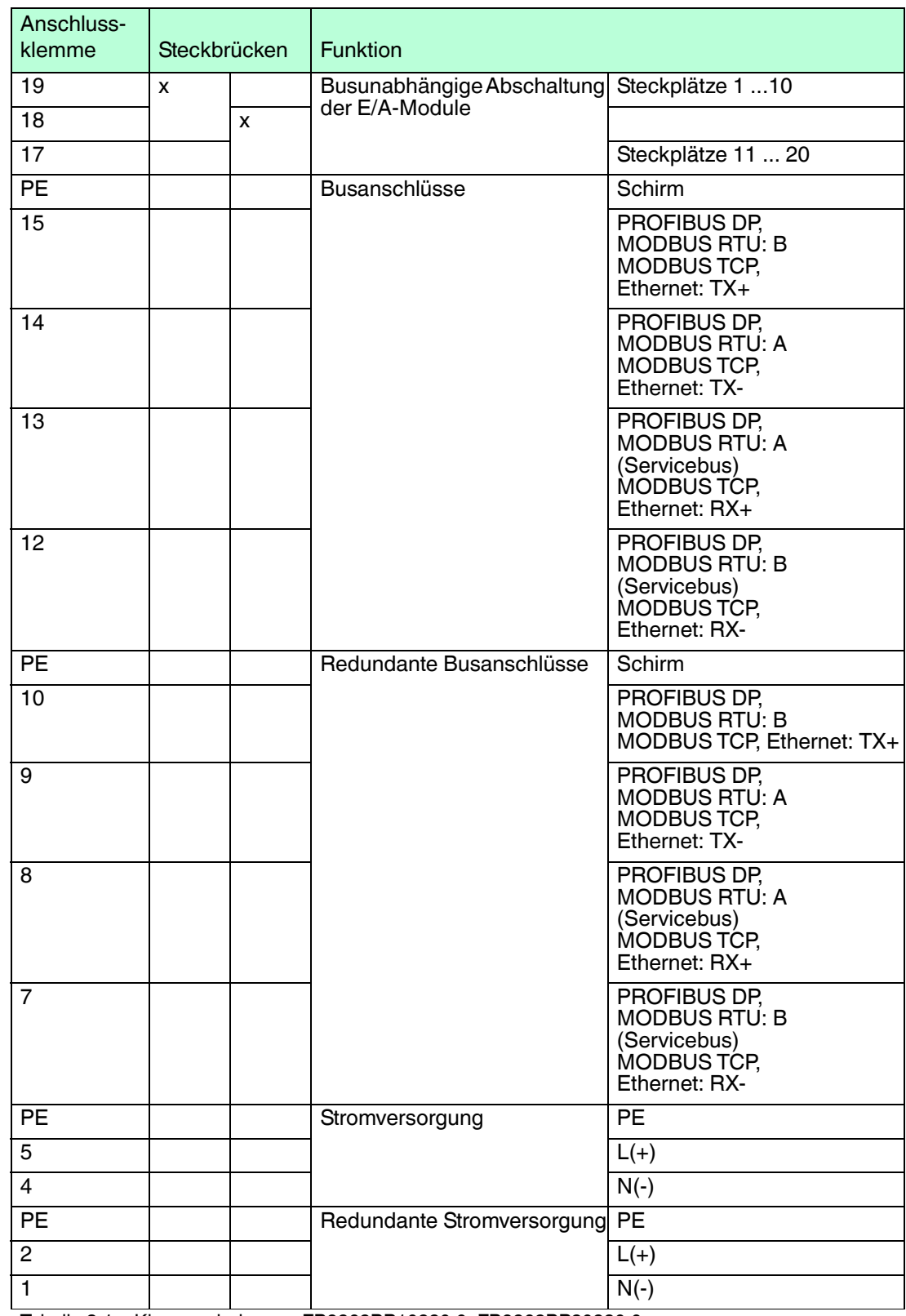

Tabelle 3.1 Klemmenbelegung FB9262BP10220.0, FB9262BP20220.0

## **Verwendung als Basis- oder Erweiterungs-Backplane**

Die Backplanes FB9262BP10220.0 und FB9262BP20220.0 können sowohl als Basis-Backplane als auch als Erweiterungs-Backplane betrieben werden. Entfernen Sie die folgenden Steckbrücken auf den Backplanes, die als Erweiterungs-Backplane verwendet werden sollen.

- 22/23
- 24/25
- 32/33
- 34/35

#### **Verbindung zum Erweiterungs-Backplane**

Um eine Verbindung zwischen einem Basis-Backplane und einem Erweiterungs-Backplane einzurichten, verbinden Sie die folgenden Anschlussklemmen mithilfe der Backplane-Verbindungskabel FB9271\* ... FB9274\*.

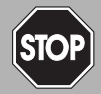

## *Gefahr!*

Explosionsgefahr

Zubehör, das den Anforderungen für den Einsatz in explosionsgefährdeten Bereichen nicht genügt, kann ein explosionsfähiges Gemisch entzünden.

Verwenden Sie ausschließlich Zubehör und Geräte, die für den Einsatz in der jeweiligen Umgebung zugelassen sind.

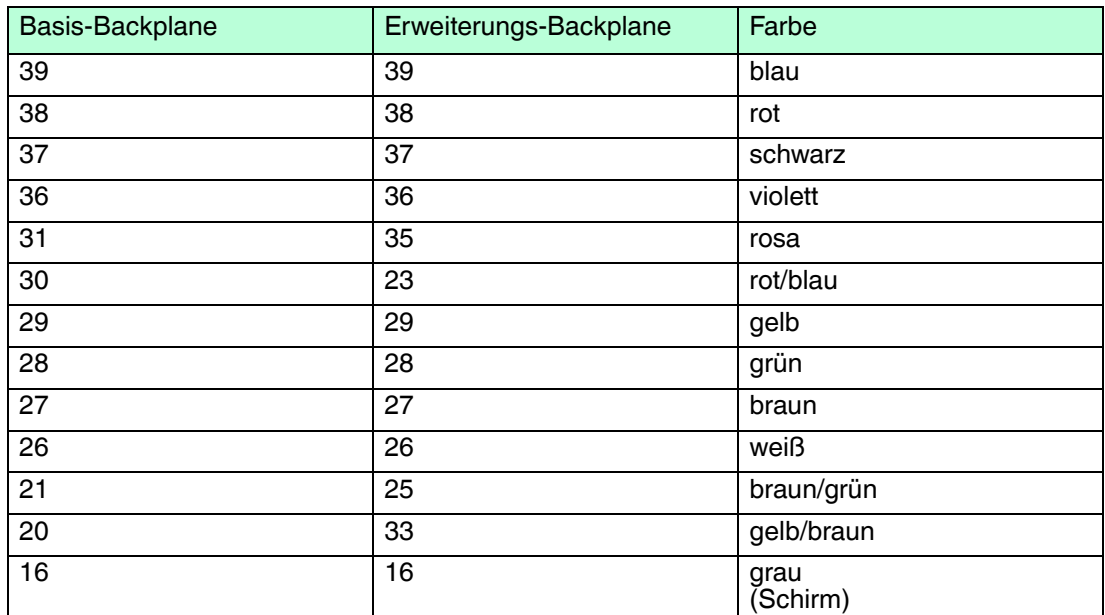

#### **Verbindung zw. Basis-Backplane und Erweiterungs-Backplane**

## **Abschalteingang**

Die busunabhängige Abschaltung der E/A-Module funktioniert nur in Verbindung mit E/A-Modulen, die einen Abschalteingang besitzen. Sie können E/A-Module mit Abschalteingang und ohne Abschalteingang auf demselben Backplane kombinieren, jedoch kann die busunabhängige Abschaltung ausschließlich die E/A-Module mit Abschalteingang steuern.

Die Abschaltung erfolgt mithilfe eines externen, potentialfreien Kontakts, der galvanisch getrennt von anderen Kontakten und Potentialen ist. Diese Trennung gilt auch für andere Kontakte von anderen Backplanes, es sei denn es handelt sich um eine Zusammenschaltung aus Basis-Backplane und Erweiterungs-Backplane. Bei geöffnetem Kontakt werden die E/A-Module mit Abschalteingang abgeschaltet.

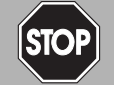

## *Gefahr!*

Explosionsgefahr

Geräte, die den Anforderungen für den Einsatz in explosionsgefährdeten Bereichen nicht genügen, können ein explosionsfähiges Gemisch entzünden.

Verwenden Sie ausschließlich einen Kontakt, der für den Betrieb in der jeweiligen Umgebung zugelassen ist. Bei Montage in Zone 1 verwenden Sie z. B. einen Kontakt, der nach Zündschutzart Ex e ausgeführt ist.

- Um die busunabhängige Abschaltung der E/A-Module auf den Steckplätzen 1 ... 10 zu benutzen, ersetzen Sie die Steckbrücke 18/19 durch einen externen, potentialfreien Kontakt.
- Um die busunabhängige Abschaltung der E/A-Module auf den Steckplätzen 11 ... 20 zu benutzen, ersetzen Sie die Steckbrücke 17/18 durch einen externen, potentialfreien Kontakt.

### **Netzanschluss**

Die Versorgung kann aus einem zentralen Netz erfolgen. Wir empfehlen Ihnen die Installation eines Netzfilters. Führen Sie die Versorgung anschließend zu den entsprechenden Anschlussklemmen des Basis- und Erweiterungs-Backplanes.

Falls Sie Gleichspannung verwenden, achten Sie darauf, dass Sie ausreichend große Leitungsquerschnitte verwenden. Auf diese Weise halten Sie den Spannungsabfall an den Versorgungsleitungen gering. Auch wenn Lasten geschaltet werden (z. B. bei Ventilen) darf die Betriebsspannung nicht unter 20 V absinken.

536943 2016-02 536943 2016-02

## 3.4 Maximale Anzahl E/A-Module

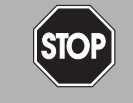

## <span id="page-23-0"></span>*Gefahr!*

Explosionsgefahr

Durch eine zu hohe Leistung können die höchstzulässige Tempertur innerhalb des Umgehäuses sowie die höchstzulässige Oberflächentempertur des Umgehäuses überschritten werden.

Führen Sie eine Wärmeberechnung durch, um die maximale Anzahl an E/A-Modulen zu ermitteln. Installieren Sie keine weiteren Verbraucher, falls die maximal zulässige Anzahl an E/A-Modulen im Umgehäuse montiert ist.

Die maximale Anzahl der E/A-Module, die unter Berücksichtigung der Temperaturklasse installiert werden dürfen, wird durch die zulässige Verlustleistung im Umgehäuse bestimmt. Falls zusätzlich zum Remote-I/O-System weitere Verbraucher installiert werden, vermindert deren Leistungsaufnahme ggf. die verfügbare Leistung für das Remote-I/O-System.

Entnehmen Sie die Leistungsaufnahme der E/A-Module, Buskoppler und Netzteile den zugehörigen Datenblättern. Bei einigen Geräten ist im Datenblatt neben der Leistungsaufnahme außerdem die Verlustleistung angegeben. Damit ist die Leistung genannt, die im Gerät in Wärme umgesetzt wird und die für die Wärmeberechnung im Umgehäuse maßgeblich ist. Wenn die Verlustleistung im Datenblatt nicht genannt ist, kann mit der Leistungsaufnahme gerechnet werden.

Die Werte der folgenden Tabellen sind Höchstwerte, die angewendet werden dürfen, wenn bei einer Außentemperatur des Umgehäuses von 40 °C eine Innentemperatur von 60 °C erreicht wird. Bei 50 °C Außentemperatur ist die zulässige Leistung zu halbieren.

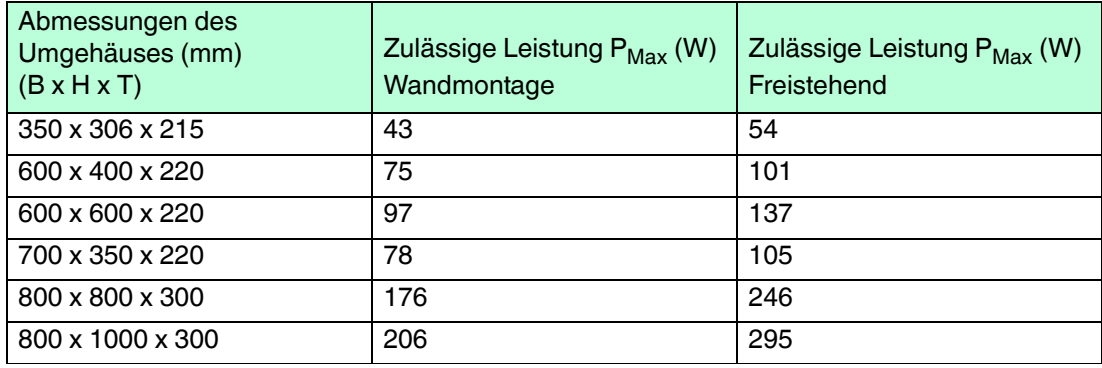

#### **Zulässige Leistung für Umgehäuse aus Edelstahl**

Tabelle 3.2 Zulässige Leistung für Edelstahlgehäuse

#### **Zulässige Leistung für Umgehäuse aus Kunststoff**

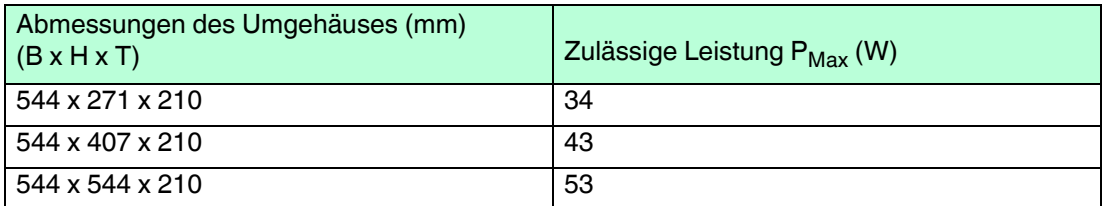

Tabelle 3.3 Zulässige Leistung für Kunststoffgehäuse

Binärausgänge geben im Vergleich zu Analogausgängen einen großen Teil Ihrer Leistungsaufnahme an die Verbraucher im Feld ab. Daher wurde festgelegt, dass maximal 40 analoge Kanäle in einer Basiseinheit und 40 Kanäle in jeder Erweiterungseinheit installiert werden dürfen. Dies kann z. B. durch 10 vierkanaligen E/A-Modulen erreicht werden, die je 3 W Leistungsaufnahme ausweisen. Mit dem Faktor 0,7 (Gleichzeitigkeitsfaktor) ergibt sich eine Gesamtleistungsaufnahme von 21 W. Der Faktor wurde abgeleitet aus DIN IEC 60364-7- 718, VDE 0100-718:2008-05.

536943 2016-02 536943 2016-02

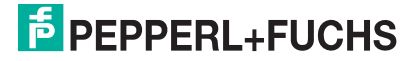

#### **FB2202\***

Pro Backplane sind maximal 20 E/A-Module vom Typ FB2202\* zulässig.

#### **FB621\***

E/A-Module vom Typ FB621\* besitzen einen Boosteranschluss für zusätzliche Hilfsenergie. Für die Bereitstellung der zusätzlichen Hilfsenergie werden bei Wechselspannungsversorgung zusätzliche Ex-e-Netzteile benötigt, die in der Wärmeberechnung berücksichtigt werden müssen, falls sie in demselben Umgehäuse untergebracht sind.

## 3.5 Einsetzen und Entnehmen von Modulen

<span id="page-24-0"></span>Die Anschlussstifte der Module und Gegenstecker des Backplanes bilden im gesteckten Zustand eine druckfeste Kapselung. Hierdurch können E/A-Module unter Spannung und ohne Feuererlaubnisschein gesteckt oder gezogen werden, sofern alle nicht eigensicheren Stromkreise durch Abdeckungen oder Schutzkappen abgedeckt sind, die nach Schutzart IP30 ausgeführt sind.

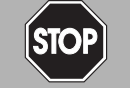

#### *Gefahr!*

Explosionsgefahr

Durch verbogene oder beschädigte Anschlussstifte an Modulen kann es zu einer Funkenbildung kommen, die ein explosionsfähiges Gemisch entzünden kann.

Verwenden Sie niemals Module mit verbogenen oder beschädigten Anschlussstiften. Falls die Anschlussstifte verbogen oder beschädigt sind, ersetzen Sie das Modul durch ein intaktes Modul. Reparieren Sie Module mit verbogenen Anschlussstiften auf keinen Fall selbst.

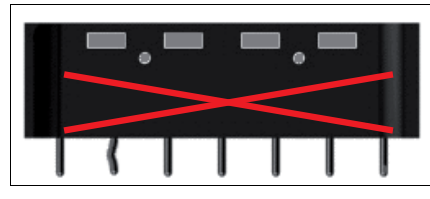

Abbildung 3.2 Verbogener Anschlussstift

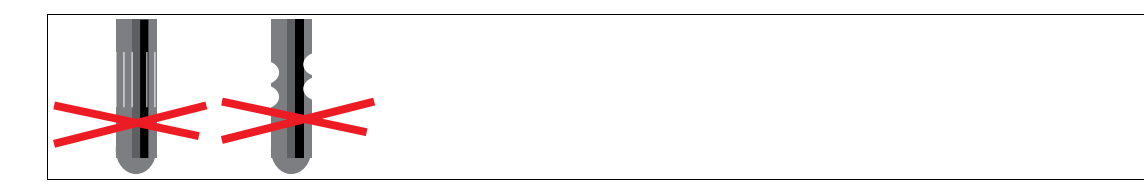

Abbildung 3.3 Beschädigte Stifte mit Kerben oder Kratzern

Für Buskoppler, Busabschlussmodule und Netzteile sind feste Steckplätze auf dem Backplane reserviert. Buskoppler besitzen mechanische Kodierpins an der Unterseite der Gehäuse, die verhindern, dass diese Module versehentlich auf den Steckplatz eines E/A-Moduls aufgesteckt werden.

Steckplätze für E/A-Module sind gleichberechtigt, weswegen beliebige Funktionen nebeneinander angeordnet werden können. Außerdem können E/A-Module mit eigensicheren Stromkreisen und E/A-Module mit nicht eigensicheren Stromkreisen nebeneinander angeordnet werden. Beachten Sie, dass zwischen eigensicheren und nicht eigensicheren Stromkreisen stets ein Fadenmaß von 50 mm eingehalten werden muss.

Nicht benötigte Steckplätze können unbestückt belassen werden oder mit dem Platzhaltermodul FB9299B versehen werden.

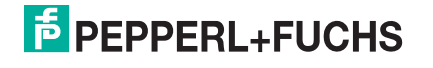

#### **Steckplätze FB9262BP10220.0**

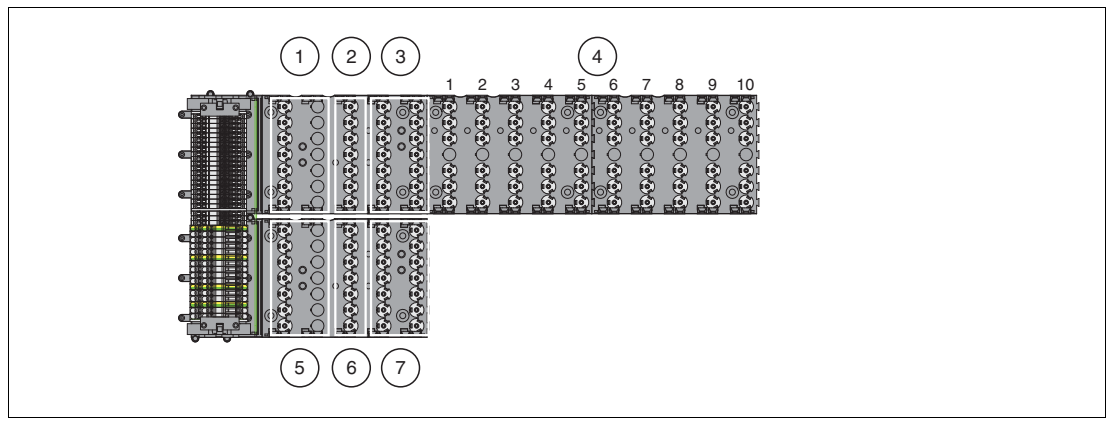

- 1. Netzteil
- 2. Busabschlussmodul
- 3. Buskoppler, bei Verwendung als Basis-Backplane Leerplatz, bei Verwendung als Erweiterungs-Backplane
- 4. Steckplätze für 10 einfach breite oder 5 doppelt breite E/A-Module
- 5. Redundantes Netzteil
- 6. Redundantes Busabschlussmodul
- 7. Buskoppler, bei Verwendung als Basis-Backplane Leerplatz, bei Verwendung als Erweiterungs-Backplane

#### **Steckplätze FB9262BP20220.0**

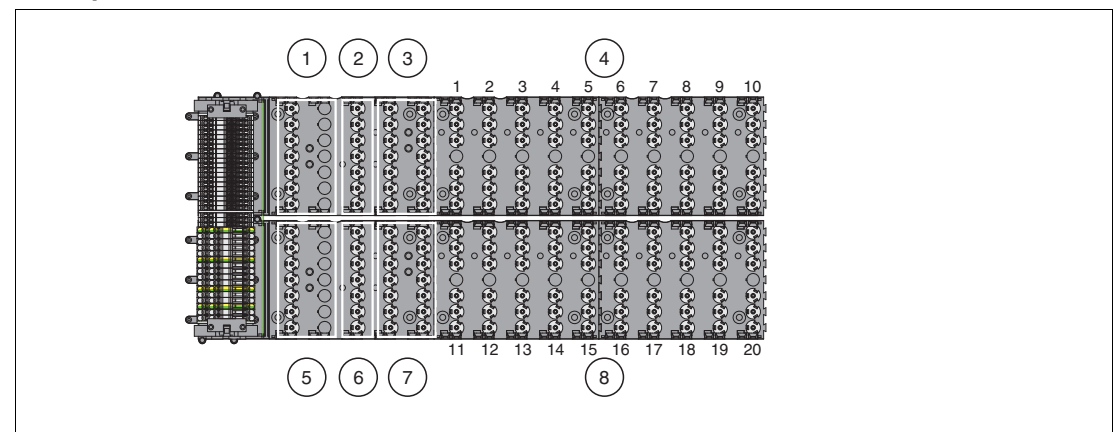

- 1. Netzteil
- 2. Busabschlussmodul
- 3. Buskoppler, bei Verwendung als Basis-Backplane Leerplatz, bei Verwendung als Erweiterungs-Backplane
- 4. Steckplätze für 10 einfach breite oder 5 doppelt breite E/A-Module
- 5. Redundantes Netzteil
- 6. Redundantes Busabschlussmodul
- 7. Buskoppler, bei Verwendung als Basis-Backplane Leerplatz, bei Verwendung als Erweiterungs-Backplane
- 8. Steckplätze für 10 einfach breite oder 5 doppelt breite E/A-Module

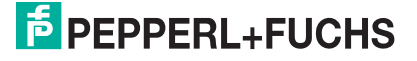

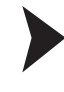

## Module einsetzen

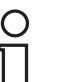

#### *Hinweis!*

Falls Sie redundante Buskoppler verwenden, stellen Sie eine frontseitige Verbindung zwischen dem primären und dem redundanten Buskoppler mit dem Buskopplerverbindungskabel LB9140A her, bevor Sie den redundanten Buskoppler in das Backplane einsetzen. Hierdurch wird gewährleistet, dass die Kommunikation zwischen den Buskopplern sofort nach Anliegen der Spannungsversorgung beginnt.

1. Notieren Sie z. B. die verwendeten Modultypen oder sonstige Identifikationscodes mithilfe von Beschriftungsstreifen, die Sie zwischen die Gegenstecker des Backplanes kleben. Die Beschriftungsstreifen dürfen normale Papierstärke nicht überschreiten, damit die E/A-Module stets korrekt einrasten.

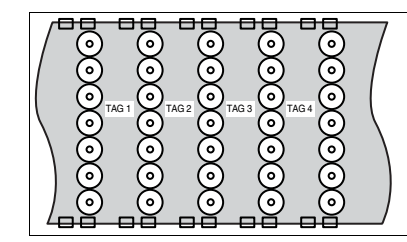

Abbildung 3.4 Backplane-Beschriftung

- 2. Ordnen Sie die Module von links ausgehend auf dem Backplane an.
- 3. Drücken Sie das E/A-Modul in den Steckplatz, bis alle Rasthaken hörbar eingerastet sind. Das E/A-Modul muss 2-fach einrasten.

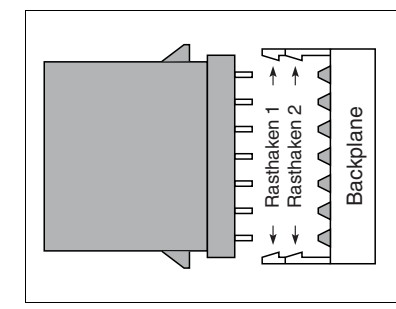

Abbildung 3.5 Modul einsetzen

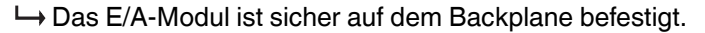

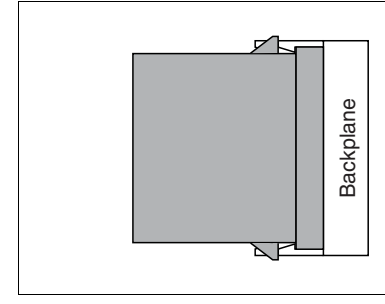

Abbildung 3.6 Modul nach dem Einrasten in das Backplane

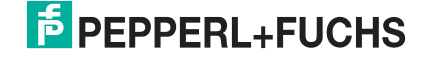

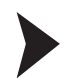

## Module entnehmen

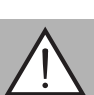

## *Warnung!*

Explosionsgefahr

Eine gewaltsame Entnahme der Module oder die Verwendung ungeeigneter Werkzeuge kann zu einer Beschädigung der Module oder des Backplanes führen, wodurch der Explosionsschutz nicht mehr gewährleistet ist.

Entnehmen Sie Module nur mit dem entsprechenden FB-Entnahmewerkzeug (Artikelnummer 536628 für einfach breite Module und Artikelnummer 536627 für doppelt breite Module). Das FB-Entnahmewerkzeug erzwingt einen zweistufigen Entnahmeprozess.

1. Um den ersten Rasthaken zu lösen, setzen Sie das FB-Entnahmewerkzeug an der rechten Seite des Moduls an. Schieben Sie das FB-Entnahmewerkzeug bis zum Anschlag in Richtung Backplane.

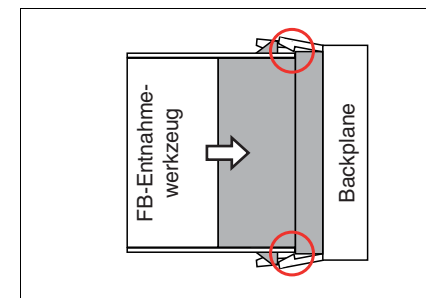

Abbildung 3.7 FB-Entnahmewerkzeug löst ersten Rasthaken

2. Ziehen Sie das Modul zusammen mit dem FB-Entnahmewerkzeug einige Millimeter heraus, bis Sie den Widerstand durch den zweiten Rasthaken spüren.

 Der erste Rasthaken ist gelöst und das Modul hat keinen elektrischen Kontakt mehr zum Backplane.

3. Drehen Sie das FB-Entnahmewerkzeug um und setzen Sie es an der linken Seite des Moduls an. Schieben Sie das FB-Entnahmewerkzeug in Richtung des Backplanes, bis sich der zweite Rasthaken löst.

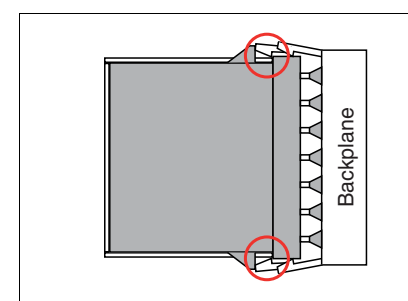

Abbildung 3.8 FB-Entnahmewerkzeug löst zweiten Rasthaken

4. Ziehen Sie das Modul zusammen mit dem FB-Entnahmewerkzeug aus dem Backplane heraus.

 Der zweite Rasthaken ist gelöst und das Modul ist aus dem Modulsteckplatz entnommen.

5. Passen Sie ggf. die Informationen auf den Beschriftungsstreifen des Backplanes an.

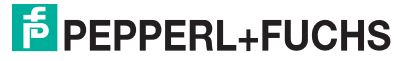

## 3.6 Feldverdrahtung

<span id="page-28-0"></span>Je nach Typ werden die E/A-Module unterschiedlich verdrahtet.

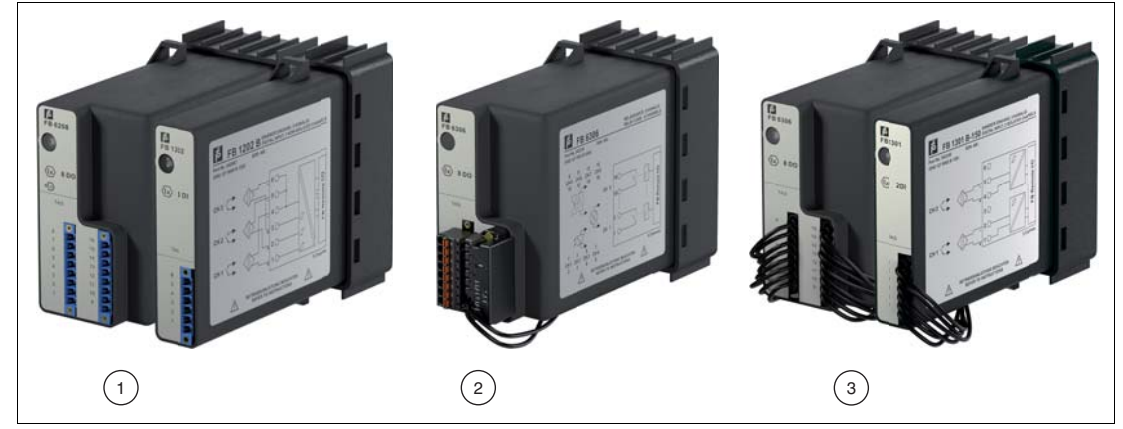

1. Module mit eigensicheren Stromkreisen und Frontbuchsen

Die Feldanschlüsse können über blaue Schraubklemmen, Frontschraubklemmen oder Federklemmen an die E/A-Module herangeführt werden.

2. Module mit nicht eigensicheren Stromkreisen und Frontbuchsen

Die Feldanschlüsse können über schwarze Federklemmen an die E/A-Module herangeführt werden. Die Federklemmen müssen mit Ex-e-Schutzkappen abgedeckt werden.

3. Module mit nicht eigensicheren Stromkreisen und Kabelschwänzen

E/A-Module mit Kabelschwanz müssen an gesondert zugelassene Anschlussklemmen angeschlossen werden, die nach Zündschutzart Ex e ausgeführt sind. Diese Anschlussklemmen müssen mit einer Abdeckung versehen werden, die nach Schutzart IP30 ausgeführt ist.

Verwenden Sie die Klemmenblöcke und Schutzkappen aus dem Zubehörsortiment. Siehe Kapitel [2.7.2](#page-11-3)

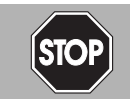

## *Gefahr!*

Explosionsgefahr

Durch blanke, leitfähige Teile wie z. B. lose Drahtenden kann es zu einer Funkenbildung kommen, die ein explosionsfähiges Gemisch entzünden kann.

Mehrdrähtige Leiter dürfen nicht ohne Aderendhülsen verwendet werden. Wir empfehlen die Verwendung von Aderendhülsen, die gemäß DIN 46228-4 zugelassen sind. Falls E/A-Module mit eigensicheren Stromkreisen und E/A-Module mit nicht eigensicheren Stromkreisen unmittelbar nebeneinander platziert sind, verwenden Sie Aderendhülsen mit Kunststoffhülse.

Beachten Sie die folgenden Anforderungen an Drähte, mehrdrähtige Leiter und Aderendhülsen.

- **Drähte**
	- Abisolierung: 9 mm
	- Aderquerschnitt (Leiter): 0.5 mm<sup>2</sup> ... 1.5 mm<sup>2</sup>
	- Außendurchmesser (Leiter + Isolation): 2 mm ... 3 mm

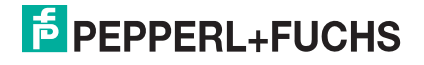

#### ■ **Mehrdrähtige Leiter**

- Abisolierung: 9 mm
- Aderquerschnitt für Aderendhülsen mit Kunststoffhülse: 0,5 mm<sup>2</sup> gem. IEC 60228 class 5 und 6
- Aderquerschnitt für Aderendhülsen ohne Kunststoffhülse: 0,5 ... 1,5 mm<sup>2</sup> aem. IEC 60228 class 5 und 6

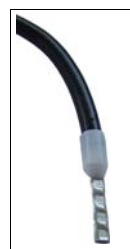

Abbildung 3.9 Mehrdrähtiger Leiter mit Aderendhülse

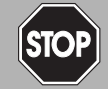

## *Gefahr!*

Explosionsgefahr

Die Ex-e-Schutzkappen für Module mit nicht eigensicheren Stromkreisen besitzen definierte Anschlusswerte.

Überschreiten Sie nicht die maximalen elektirschen Anschlusswerte: U<sub>Max</sub> = 63 V, I<sub>Max</sub> = 1 A

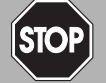

## *Gefahr!*

Explosionsgefahr

Messgeräte, die den Anforderungen für den Einsatz in explosionsgefährdeten Bereichen nicht genügen, können ein explosionsfähiges Gemisch entzünden.

Verwenden Sie ausschließlich Zubehör und Geräte, die für den Einsatz in der jeweiligen Umgebung zugelassen sind.

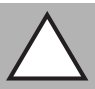

#### *Vorsicht!*

Verlust der Eigensicherheit

Stromkreise der Zündschutzart Ex i, die mit nicht eigensicheren Stromkreisen betrieben wurden, dürfen danach nicht mehr als Stromkreise der Zündschutzart Ex i betrieben werden.

Verwenden Sie ausschließlich Ex-i-zertifizierte Messgeräte in Zusammenhang mit Ex-izertifizierten E/A-Modulen.

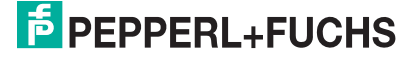

## 3.6.1 E/A-Module mit Frontbuchse

<span id="page-30-0"></span>Die Feldanschlüsse können über Schraubklemmen, Frontschraubklemmen oder Federklemmen an die E/A-Module herangeführt werden. Verwenden Sie die Klemmenblöcke und Schutzkappen aus dem Zubehörsortiment. Siehe Kapitel [2.7.2](#page-11-3)

Frontschraubklemmen oder Federklemmen eignen sich besonders für spätere Erweiterungen oder das Auswechseln einzelner Feldanschlüsse, da der Stecker beim Verdrahten in der Frontbuchse der E/A-Module verbleiben kann. Außerdem bieten diese Anschlussklemmen einen Prüfabgriff zur Messung einzelner Stromkreise.

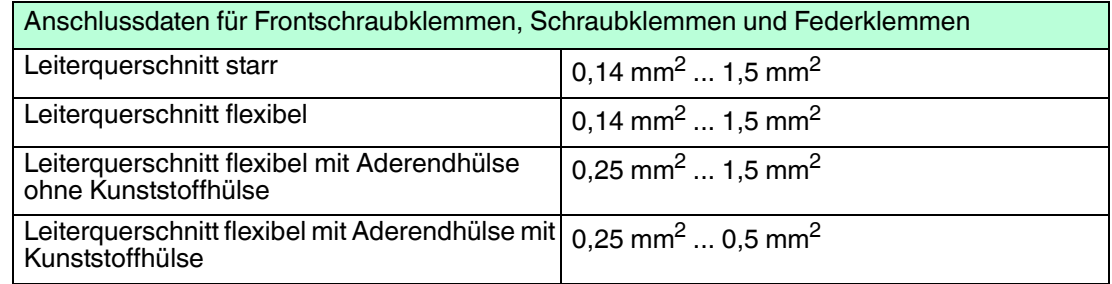

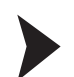

Feldverdrahtung für eigensichere Stromkreise installieren

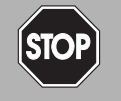

#### *Gefahr!*

Explosionsgefahr

Unsauber verdrahtete Frontanschlüsse können zu gefährlichen Verwechslungen zw. eigensicheren und nicht eigensicheren Stromkreisen führen, die ein explosionsfähiges Gemisch entzünden können.

- 1. Die E/A-Module werden je nach Typ unterschiedlich verdrahtet. Verdrahten Sie die Klemmenblöcke mit den Feldgeräten gemäß den Angaben in den Datenblättern der verwendeten E/A-Module.
- 2. Beachten Sie den zulässigen Aderquerschnitt des Leiters. Wir empfehlen, einen Leiterquerschnitt von 0,75 mm<sup>2</sup> nicht zu überschreiten.
- 3. Falls Sie mehrdrähtige Leiter verwenden, crimpen Sie die mehrdrähtigen Leiter mit Aderendhülsen.
- 4. Stellen Sie sicher, dass die Isolation der Leiter bis an die Anschlussklemme reicht.
- 5. Verwenden Sie ausschließlich blaue Klemmenblöcke/Schutzkappen.
- 6. Beachten Sie die Einhaltung der Trennabstände zu nicht eigensicheren Stromkreisen.
- 7. Ungenutzte Kabel und Anschlussleitungen müssen entweder an Anschlussklemmen angeschlossen oder sicher fixiert und isoliert sein.
- 8. Falls erforderlich, kodieren Sie die Frontbuchsen der E/A-Module und die Anschlussklemmen, sodass die Anschlussklemmen und die damit verbundenen Feldgeräte exakt einer Frontbuchse zugeordnet werden können. Siehe Kapitel [3.7](#page-34-1)
- 9. Stecken Sie die Anschlussklemmen auf die Frontbuchsen der zugehörigen E/A-Module und schrauben Sie die Anschlussklemmen mithilfe der seitlichen Schrauben fest.
- 10.Beschriften Sie die Anschlussleitungen.

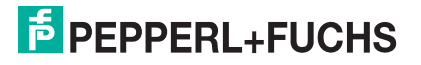

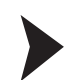

## Feldverdrahtung für nicht eigensichere Stromkreise installieren

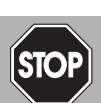

#### *Gefahr!*

Explosionsgefahr

Falls eigensichere und nicht eigensichere Stromkreise vorhanden sind, dürfen Schutzkappen nur dann entfernt werden, wenn die nicht eigensicheren Stromkreise spannungs- und stromlos sind. Dies kann z. B. durch Ziehen des E/A-Moduls und freischalten der Feldstromkreise mithilfe einer Multifunktionsklemme (MFT-\*) erreicht werden.

Alle nicht genutzten Klemmenöffnungen müssen abgedeckt sein. Falls die Feldverdrahtung verändert wird und Leitungen entfernt werden, für die bereits Laschen von der Schutzkappe abgebrochen wurden, ersetzen Sie die Schutzkappe durch eine Neue.

Nicht eigensichere Stromkreise müssen mit Ex-e-Schutzkappen abgedeckt werden.

- 1. Die E/A-Module werden je nach Typ unterschiedlich verdrahtet. Verdrahten Sie die Klemmenblöcke mit den Feldgeräten gemäß den Angaben in den Datenblättern der verwendeten E/A-Module.
- 2. Beachten Sie den zulässigen Aderquerschnitt des Leiters. Wir empfehlen, einen Leiterquerschnitt von 0,75 mm<sup>2</sup> nicht zu überschreiten.
- 3. Falls Sie mehrdrähtige Leiter verwenden, crimpen Sie die mehrdrähtigen Leiter mit Aderendhülsen.
- 4. Stellen Sie sicher, dass die Isolation der Leiter bis an die Anschlussklemme reicht.
- 5. Verwenden Sie ausschließlich schwarze Klemmenblöcke vom Typ LB9109.E.6.1, LB9109.E.8.1, LB9109.E.8.2 und Ex-e-Schutzkappen vom Typ LB9107.E.6, LB9107.E.8.

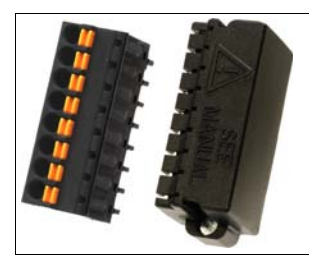

Abbildung 3.10 Federklemme mit Ex-e-Schutzkappe

- 6. Beachten Sie die Einhaltung der Trennabstände zu eigensicheren Stromkreisen.
- 7. Ungenutzte Kabel und Anschlussleitungen müssen entweder an Anschlussklemmen angeschlossen oder sicher fixiert und isoliert sein.
- 8. Falls erforderlich, kodieren Sie die Frontbuchsen der E/A-Module und die Anschlussklemmen, sodass die Anschlussklemmen und die damit verbundenen Feldgeräte exakt einer Frontbuchse zugeordnet werden können. Siehe Kapitel [3.7](#page-34-1)
- 9. Stecken Sie die Anschlussklemmen auf die Frontbuchsen der zugehörigen E/A-Module und schrauben Sie die Anschlussklemmen mithilfe der seitlichen Schrauben fest.
- 10.Brechen Sie die Laschen einer Ex-e-Schutzkappe an den Stellen ab, an denen die Feldleitungen in die Klemmenöffnungen führen. Ungenutzte Klemmenöffnungen müssen durch die Laschen der Schutzkappe abgedeckt bleiben, sodass keine blanken, leitfähigen Teile offen liegen.
- 11.Bringen Sie die angepasste Ex-e-Schutzkappe über der Anschlussklemme an und schrauben Sie die Schutzkappe mithilfe der seitlichen Schrauben fest.

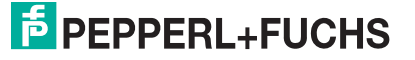

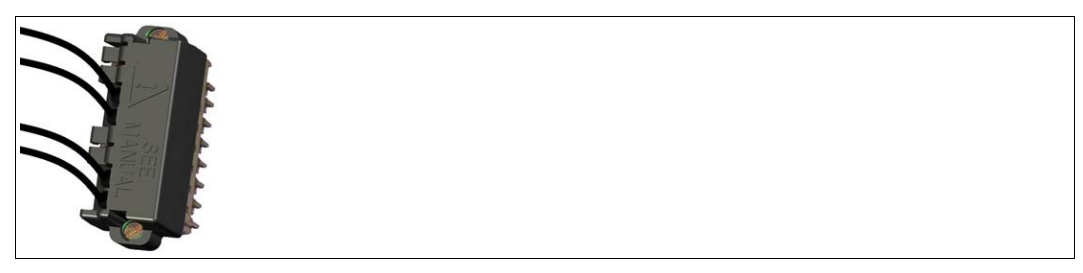

Abbildung 3.11 Anschlussklemme mit angepasster Ex-e-Schutzkappe

12.Bringen Sie die Warnkennzeichnung **Warnung - Nicht eigensichere Stromkreise durch interne Abdeckung in der Schutzart IP30 geschützt!** sichtbar auf dem Umgehäuse an.

<span id="page-32-0"></span>13.Beschriften Sie die Anschlussleitungen.

## 3.6.2 E/A-Module mit Kabelschwanz

E/A-Module mit Kabelschwanz müssen an gesondert zugelassene Anschlussklemmen angeschlossen werden, die nach Zündschutzart Ex e ausgeführt sind. Diese Anschlussklemmen müssen mit einer Abdeckung versehen werden, die nach Schutzart IP30 ausgeführt ist. Die Abdeckung gewährleistet, dass keine blanken, leitfähigen Teile offen liegen.

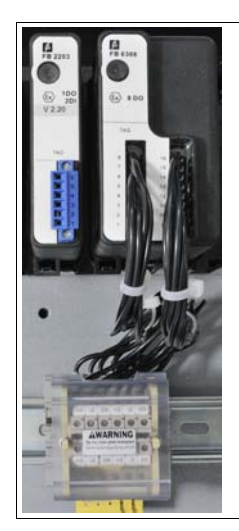

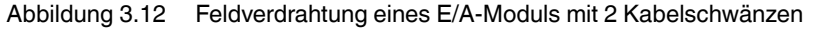

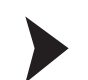

Feldverdrahtung für E/A-Module mit Kabelschwanz installieren

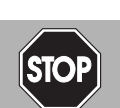

### *Gefahr!*

Explosionsgefahr

Falls eigensichere und nicht eigensichere Stromkreise vorhanden sind, dürfen Abdeckungen die nach Schutzart IP30 ausgeführt sind, nur dann entfernt werden, wenn die nicht eigensicheren Stromkreise spannungs- und stromlos sind. Dies kann z. B. durch Ziehen des E/A-Moduls und freischalten der Feldkreise mithilfe einer Multifunktionsklemme (MFT-\*) erreicht werden.

Die Anschlussklemmen für die Feldverdrahtung müssen mit einer Abdeckung versehen werden, die nach Schutzart IP30 ausgeführt ist.

- 1. Montieren Sie die Anschlussklemmen auf einer separaten Hutschiene. Wählen Sie die Anordnung der Anschlussklemmen so, dass die Länge der Kabelschwänze ausreichend ist.
- 2. Entnehmen Sie die Farbkodierung der Anschlüsse aus den Datenblättern der verwendeten E/A-Module.

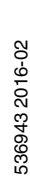

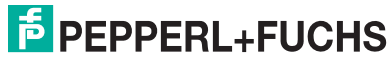

33

- 3. Beachten Sie die Einhaltung der Trennabstände zu eigensicheren Stromkreisen.
- 4. Stellen Sie sicher, dass die Isolation der Leiter bis an die Anschlussklemme reicht.
- 5. Befolgen Sie die Montageanleitung des Herstellers für das Anbringen der Anschlussklemmen und der Abdeckung.
- 6. Ungenutzte Kabel und Anschlussleitungen müssen entweder an Anschlussklemmen angeschlossen oder sicher fixiert und isoliert sein.
- 7. Bringen Sie die Warnkennzeichnung **Warnung Nicht eigensichere Stromkreise durch interne Abdeckung in der Schutzart IP30 geschützt!** sichtbar auf dem Umgehäuse an.
- 8. Beschriften Sie die Anschlussleitungen.

#### **Farbkodierung einfach breiter E/A-Module**

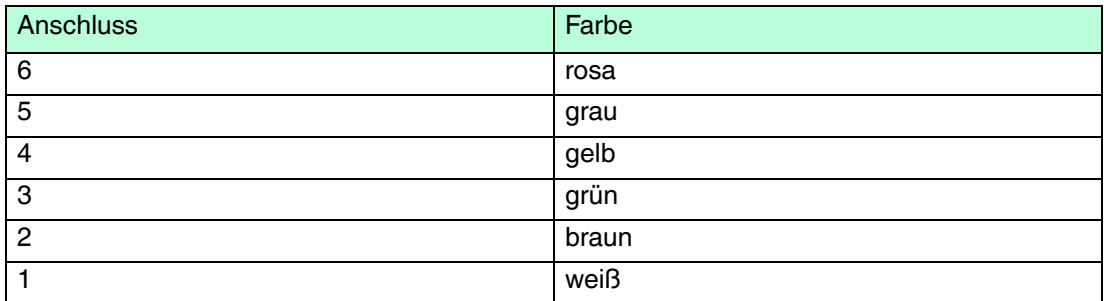

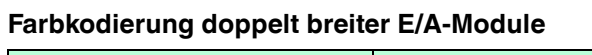

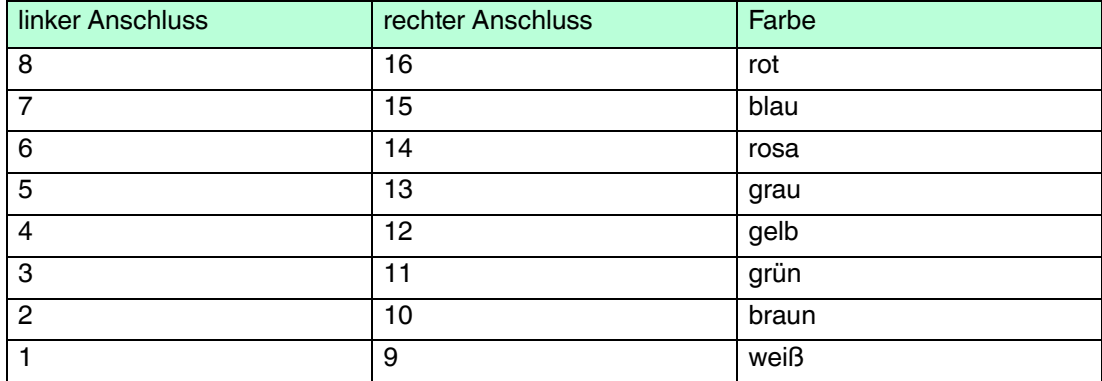

## **E** PEPPERL+FUCHS

## <span id="page-34-1"></span>3.7 Kodierung

<span id="page-34-0"></span>Sie können die Frontbuchsen der E/A-Module und die Anschlussklemmen kodieren, sodass die Anschlussklemmen und die damit verbundenen Feldgeräte exakt einer Frontbuchse zugeordnet werden können.

Verwenden Sie die Kodierstifte KF-CP.

Anschlüsse kodieren

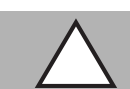

## *Vorsicht!*

Verwechslungsgefahr

Falls die Kodierung nicht eindeutig ist, können Anschlussklemmen versehentlich vertauscht werden.

Schaffen Sie eine eindeutige Kodierung, so dass jede Anschlussklemme auf exakt eine Frontbuchse passt.

- 1. Um die Frontbuchse eines E/A-Moduls zu kodieren, stecken Sie einen oder mehrere Kodierstifte in die entsprechenden Nuten der Frontbuchse.
- 2. Um die Anschlussklemme passend zur Frontbuchse zu kodieren, schneiden Sie die Plastiknasen der Anschlussklemme an den Stellen ab, die durch einen Kodierstift in der Frontbuchse belegt sind.

Beachten Sie, dass die Kodierung in Beispiel 1 und Beispiel 2 nicht eindeutig ist. Die Anschlussklemme aus Beispiel 1 könnte versehentlich auf die Frontbuchse in Beispiel 2 gesteckt werden. Die Kodierung in Beispiel 1 und Beispiel 3 ist hingegen eindeutig.

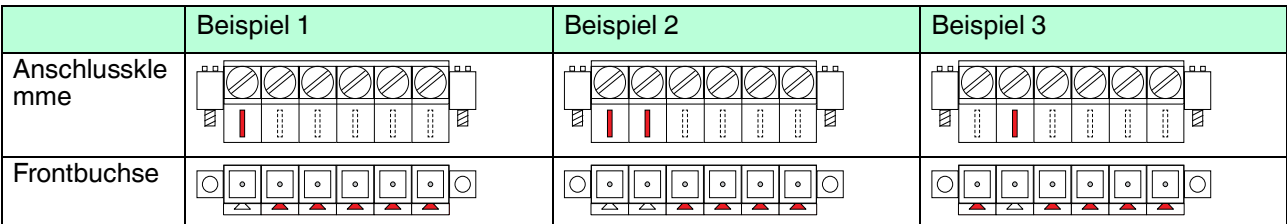

## 3.8 Leitungsfehlerüberwachung

<span id="page-35-0"></span>Die meisten E/A-Module besitzen eine Leitungsfehlerüberwachung, die einen Leitungsbruch oder einen Kurzschluss erkennen kann.

Werden binäre E/A-Module z. B. mit einem mechanischen Kontakt verwendet, erfordert dies die Installation einer zusätzlichen Widerstandsbeschaltung damit die Leitungsfehlerüberwachung korrekt arbeiten kann. Mithilfe der zusätzlichen Widerstandsbeschaltung kann die Elektronik zwischen einem geschlossenen Schalter und einem Kurzschluss unterscheiden. Siehe Kapitel [2.7.2](#page-11-3)

■ FB1\*03\*

Falls Sie die Drehrichtungserkennung verwenden, versehen Sie auch diesen Eingang mit einer Widerstandsbeschaltung. Bei Geräten ohne Drehrichtungserkennung wird der Drehrichtungseingang ignoriert.

■ FB1\*08\*, FB1\*09\*

24-V- und 5-V-Eingänge sind nur mit ausgeschalteter Leitungsfehlerüberwachung nutzbar.

■ FB2\*

Der Ventilsteuerkreis wird durch einen Stromimpuls überwacht. Dieser Stromimpuls ist so kurz, dass ein angeschlossenes Ventil nicht anspricht. Falls das E/A-Modul mit Leuchtmeldern oder akustischen Signalgebern verwendet wird, können Sie den Stromimpuls kanalweise abschalten. Bei der Verwendung von Booster-Ventilen ist die Überwachung des Ventilkreises nicht immer möglich, da diese Ventile einen Speicherkondensator besitzen, der im ausgeschalteten Zustand wie ein Kurzschluss wirkt. Je nach Ventil kann in diesem Fall ein Parallelwiderstand von 10 k $\Omega$  die Leitungsfehlerüberwachung auch für Booster-Ventile ermöglichen. Falls die Leitungsfehlerüberwachung im ausgeschalteten Zustand auch mit Parallelwiderstand weiterhin anspricht, schalten Sie die Leitungsfehlerüberwachung aus.

Die Leitungsfehlerüberwachung der analogen E/A-Module basiert auf der Messung eines Stroms. Eine zusätzliche Widerstandsbeschaltung ist nicht erforderlich.

Weitere Informationen finden Sie im Softwarehandbuch des verwendeten Buskopplers.

## 3.9 Vergleichsstelle bei Thermoelementen

<span id="page-36-0"></span>Die E/A-Module FB5202\* und LB5205\* besitzen eine interne Vergleichsstelle, können aber auch mit einer externen Vergleichsstelle verwendet werden. Die von der externen Vergleichsstelle erfasste Temperatur an der Klemmstelle wird vom E/A-Modul zur Kompensation der Umgebungstemperatureinflüsse herangezogen.

Externe Vergleichsstellen sind als Zubehör erhältlich. Siehe Kapitel [2.7.2](#page-11-3)

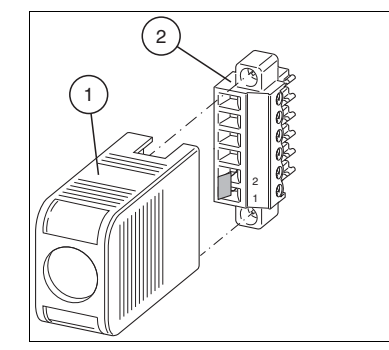

Abbildung 3.13 Externe Vergleichsstelle für Thermoelementmessungen

- 1. Schutzkappe
- 2. Vergleichsstelle bestehend aus Klemmenblock und Pt100-Thermoelement an Klemmenöffnung 1 und 2

Falls Sie die Vergleichsstelle in 2-Leiter-Konfiguration betreiben, können Sie in der Konfigurationssoftware den Leitungswiderstand eingegeben, um den Leitungswiderstand zur externen Vergleichsstelle zu kompensieren. Weitere Informationen finden Sie im Softwarehandbuch des verwendeten Buskopplers.

## 3.10 Leitungswiderstand bei Widerstandsthermometern

<span id="page-37-0"></span>Falls Sie die E/A-Module FB5201\* und FB5204\* in 2-Leiter-Konfiguration betreiben, addiert sich der Leitungswiderstand als ein in Reihe geschalteter Widerstand zum Sensor und fließt in das Messergebnis ein. Um Messfehler zu vermeiden, muss der Leitungswiderstand in dieser Konfiguration gemessen und kompensiert werden. Hierfür gibt es 2 Möglichkeiten.

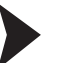

#### Pt100 kurzschließen

- 1. Schließen Sie den Pt100-Sensor kurz.
- 2. Stellen Sie den Messeingang des E/A-Moduls in der Konfigurationssoftware auf Widerstandsmessung um.
- Weitere Informationen finden Sie im Softwarehandbuch des verwendeten Buskopplers.
- 3. Rufen Sie die Messwertanzeige des E/A-Moduls auf und notieren Sie sich den Messwert.
- 4. Stellen Sie den Messeingang des E/A-Moduls in der Konfigurationssoftware auf 2-Leiter-Messung mit Pt100-Sensor um.
- 5. Geben Sie den gemessenen Widerstand im Feld **Leitungswiderstand** ein. Der maximal zulässige Leitungswiderstand beträgt 50  $\Omega$ .

#### Abgleichwiderstand verwenden

- 1. Verwenden Sie eine Abgleichklemme mit integriertem Abgleichwiderstand in der Sensorzuleitung.
- 2. Stellen Sie den Messeingang des E/A-Moduls in der Konfigurationssoftware auf 2-Leiter-Messung mit Pt100-Sensor um. Weitere Informationen finden Sie im Softwarehandbuch des verwendeten Buskopplers.
- 3. Stellen Sie den Leitungswiderstand in der Konfigurationssoftware auf 20  $\Omega$  ein.
- 4. Ersetzen Sie den Pt100-Sensor an der Messstelle durch einen Messwiderstand von 100  $\Omega$ .
- 5. Um den Widerstand zu messen, rufen Sie die Messwertanzeige der entsprechenden Messstelle auf.
- 6. Stellen Sie den angezeigten Wert mit dem Abgleichpotentiometer auf 0 °C ein.
- 7. Schließen Sie danach den Pt100-Sensor wieder an.

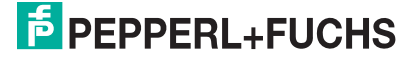

## 3.11 DMS-Messungen

<span id="page-38-0"></span>Die E/A-Module FB4\*01\* und FB5202\* können für DMS-Messungen zusammengeschaltet werden. Verwenden Sie den Analogausgang FB4\*01\*, um einen Konstantstrom zu bilden und den Messeingang des Temperatureingangs FB5202\*, um das Millivoltsignal der entstehenden Brückenspannung zu verarbeiten.

Für die Brückenspeisung einer 350  $\Omega$ -Brücke eignet sich ein Konstantstrom von 20 mA. Es entsteht eine Brückenspannung von 7 V. Bei einer Empfindlichkeit der Brücke von 2 mV/V entsteht eine Spannung von 14 mV bei Volllast.

E/A-Module für DMS-Messung konfigurieren

- 1. Setzen Sie entweder den Betriebsmode des Analogausgangs FB4\*01\* auf **Simulation** und wählen Sie als Simulationswert 20 mA, oder setzen Sie einen Festwert von 20 mA über den Feldbus.
- 2. Stellen Sie den Temperatureingang FB5202\* auf Millivolt-Messung **mV** ein.
- 3. Schalten Sie die Vergleichsstelle des Temperatureingangs FB5202\* ab, indem Sie die Thermostat-Temperatur der externen Vergleichsstelle auf **0 °C** einstellen.

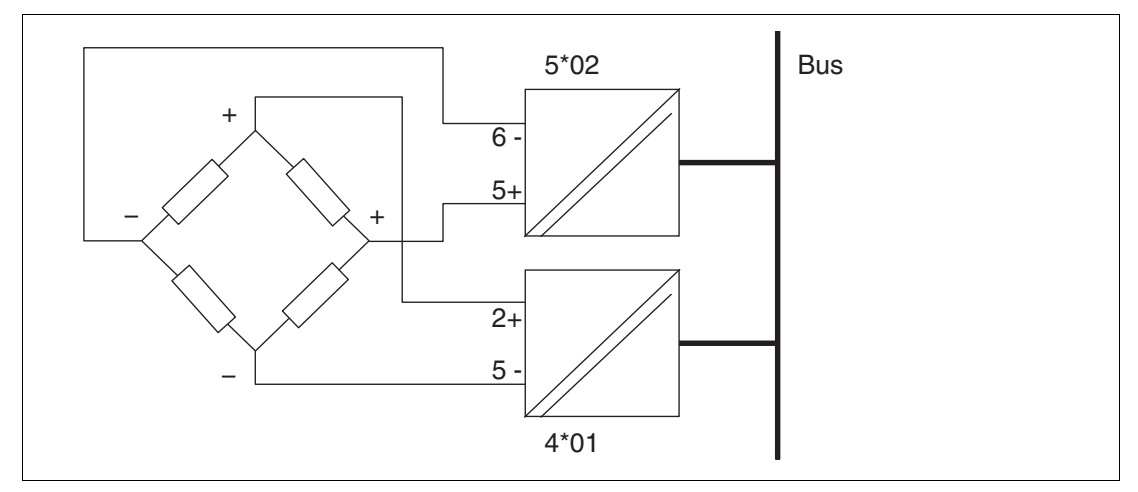

<span id="page-38-2"></span><span id="page-38-1"></span>Abbildung 3.14 Beispiel für eine DMS-Brücke

## 3.12 Redundanz

## 3.12.1 Grundlagen

Redundanz wird dann eingesetzt, wenn der Betrieb einer Remote-I/O-Station trotz Ausfall einer oder mehrerer Komponenten weiterhin gewährleistet werden soll.

Um ein redundantes System aufzubauen, verwenden Sie die Backplanes FB9262BP10220.0 und FB9262BP20220.0. Diese Backplanes bieten Platz für redundante Buskoppler, redundante Busabschlussmodule und redundante Netzteile.

Damit der primäre Buskoppler und der redundante Buskoppler denselben Datensatz verwenden, müssen beide Buskoppler miteinander verbunden werden. Verbinden Sie die Buskoppler hierzu über die frontseitigen Buchsen mithilfe des Buskopplerverbindungskabels LB9140A. Den jeweils aktiven Buskoppler erkennen Sie an seiner Betriebsmodus-LED. Falls die Betriebsmodus-LED blinkt, ist der Buskoppler aktiv. Falls die Betriebsmodus-LED aus ist, ist der Buskoppler passiv. Weitere Informationen zu den Status-LEDs finden Sie dem Datenblatt des verwendeten Buskopplers.

Allgemein wird zwischen Linienredundanz und Applikationsredundanz unterschieden. Mithilfe der Konfigurationssoftware können Buskoppler auf Linienredundanz oder Applikationsredundanz eingestellt werden. Weitere Informationen finden Sie im Softwarehandbuch des verwendeten Buskopplers.

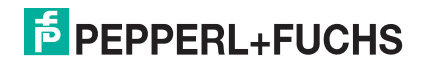

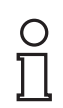

#### *Hinweis!*

<span id="page-39-0"></span>Beachten Sie, dass beide Buskoppler in einem redundanten System dieselbe Firmware haben müssen.

## 3.12.2 Linienredundanz

Bei Linienredundanz kommuniziert der Master über einen Voter und eine redundante Feldbusleitung mit einem Buskoppler. Der Buskoppler, der mit dem Master kommuniziert, ist aktiv und steuert die E/A-Module auf dem Backplane. Der zweite Buskoppler ist passiv und liest den Datenverkehr auf dem Backplane mit.

Falls der aktive Buskoppler ausfällt, übernimmt der passive Buskoppler automatisch die Konfiguration des bis dahin aktiven Buskopplers. Bei Linienredundanz erfolgt der Wechsel zwischen den Buskopplern unabhängig von der verwendeten Feldbusleitung.

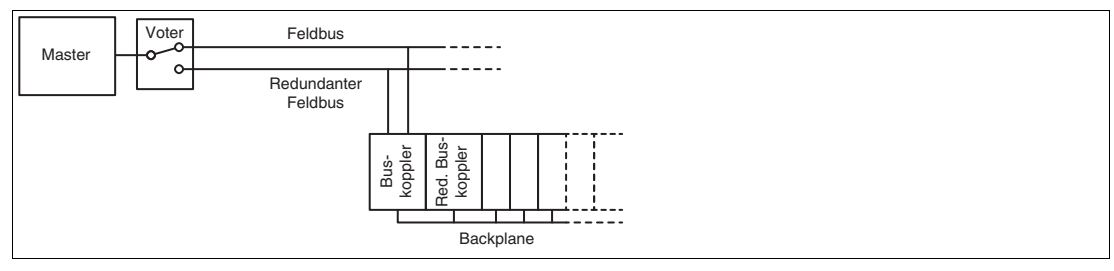

Abbildung 3.15 Linienredundanz

Falls auch der Master redundant ausgelegt ist, spricht man von erweiterter Linienredundanz.

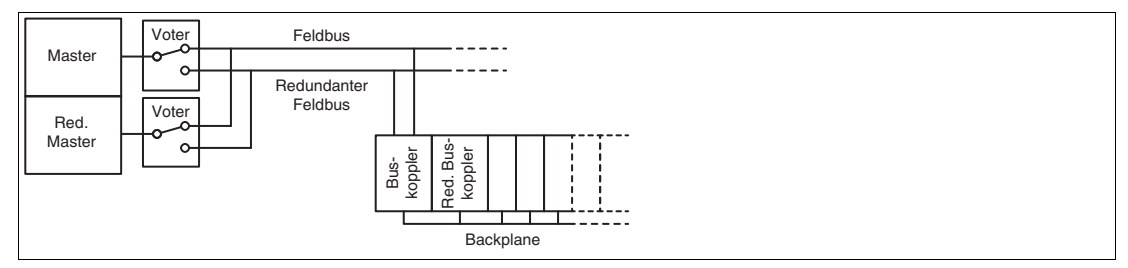

<span id="page-39-1"></span>Abbildung 3.16 Erweiterte Linienredundanz

## 3.12.3 Applikationsredundanz

Bei Applikationsredundanz besitzt der Master zwei redundante Schnittstellen, um auf den Feldbus und den redundanten Feldbus zugreifen zu können. Beide Buskoppler sind an beiden Feldbussen aktiv. Intern ist jedoch nur ein Buskoppler aktiv und steuert die E/A-Module.

Falls eine Feldbusleitung oder ein Buskoppler ausfällt, wird auf die redundante Feldbusleitung umgeschaltet. Bei Applikationsredundanz wird die redundante Feldbusleitung durch die Umschaltung zur aktiven Feldbusleitung und alle Buskoppler auf dieser Feldbusleitung werden zu aktiven Buskopplern.

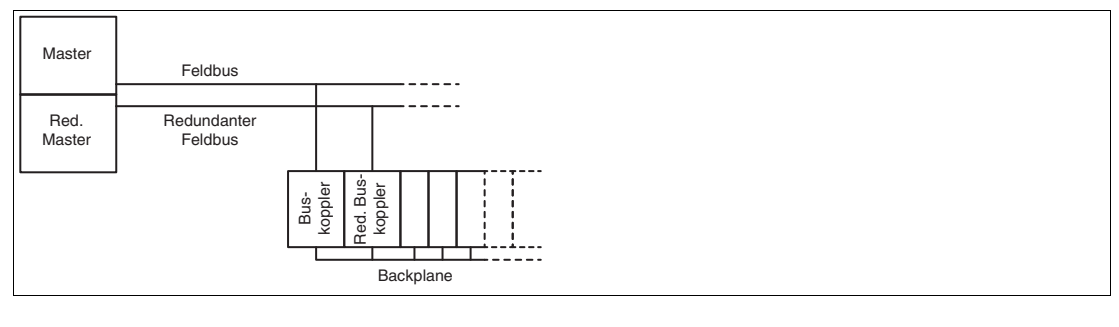

536943 2016-02 536943 2016-02

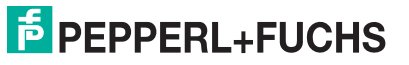

## 3.13 Feldbusanschluss

<span id="page-40-0"></span>*Gefahr!*

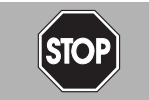

#### Explosionsgefahr

Unsauber installierte Feldbusleitungen können zur Entzündung von explosionsfähigen Gemischen führen.

Beachten Sie die Installationsvorschriften gem. IEC/EN 60079-14 für die Verlegung der Leitungen im explosionsgefährdeten Bereich.

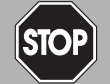

## *Gefahr!*

Explosionsgefahr

Zubehör, das den Anforderungen für den Einsatz in explosionsgefährdeten Bereichen nicht genügt, kann ein explosionsfähiges Gemisch entzünden.

Verwenden Sie ausschließlich Zubehör und Geräte, die für den Einsatz in der jeweiligen Umgebung zugelassen sind.

## **Anschluss**

Die Anschlüsse für Feldbus und Servicebus sind mit Doppelklemmen ausgestattet.

Führen Sie den Feldbus an die entsprechenden Anschlussklemmen des Basis-Backplanes. Siehe Kapitel [3.3.1](#page-18-5)

## **Leitungslänge**

Buskoppler können für verschiedene Übertragungsraten konfiguriert werden. Die benötigte Übertragungsrate und das verwendete Bussystem geben die maximale Leitungslänge vor.

Für Standardanwendungen gelten die technischen Daten für Kabeltyp A gemäß DIN EN 61158 und DIN EN 61784. Die folgende Tabelle bezieht sich auf Standardanwendungen.

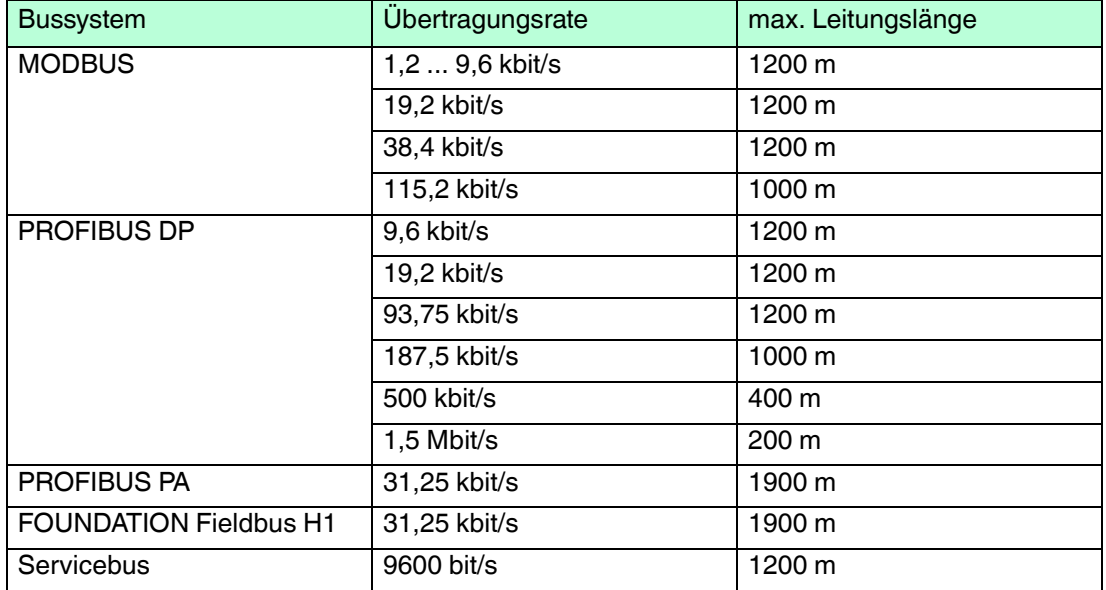

Mithilfe von Repeatern oder Lichtwellenleitern wie z. B. FOL7250\* kann die Leitungslänge weiter ausgebaut werden.

Gemäß DIN EN 61158 und DIN EN 61784 gelten folgende Grundsätze:

- Lineare Busstruktur ohne Abzweige, bestehend aus einer Leitung mit Abschlusswiderständen
- Länge der Spur bis zum Busteilnehmer < 0,3 m
- Gesamtlänge aller Spurs < 6 m
- Datenübertragung über geschirmtes Twisted-Pair-Kabel
- **Abschlusswiderstand 100 ... 130**  $\Omega$
- $\blacksquare$  Aderquerschnitt > 0,22 mm<sup>2</sup>, ca. 60 pF/m
- Max. Leitungslänge 1200 m, abhängig von der Übertragungsrate
- Max. 32 aktive oder passive Busteilnehmer einschließlich Repeater
- Max. 3 Repeater zw. 2 Busteilnehmern

#### **Abschlusswiderstände**

Der Feldbus muss genau zwei Abschlusswiderstände pro Segment haben, einen am Anfang und einen am Ende. Der Anfang eines Segments ist im Allgemeinen am Master, während die letzte Remote-I/O-Station als Ende betrachtet wird. Ein Segment endet oder beginnt auch an einem Repeater oder Lichtwellenleiter.

Um einen Abschlusswiderstand anzubringen, verwenden Sie die folgenden Busabschlussmodule.

- Abschlusswiderstand für Servicebus: FB9293\*
- Abschlusswiderstand für Feldbus: FB9294\*
- Abschlusswiderstand für Servicebus und Feldbus: FB9295\*

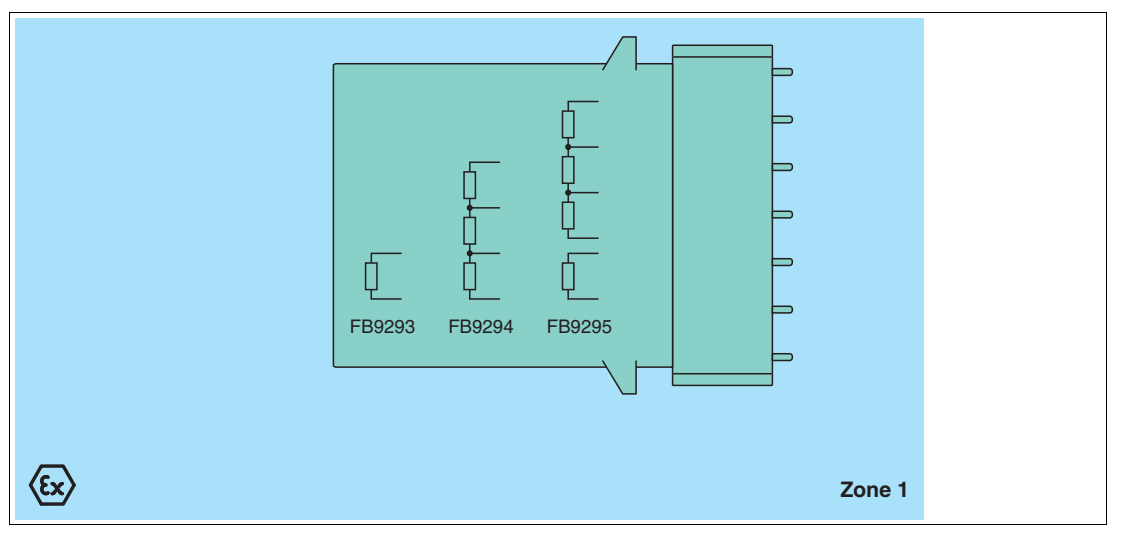

Abbildung 3.17 Blockschaltbild FB9293\*, FB9294\*, FB9295\*

#### *Beispiel!*

Ein Bus mit 3 Segmenten, 1 Master, einer Lichtwellenleiter-Übertragungsstrecke (LWL), 4 Busteilnehmern und 1 Repeater besitzt 6 Abschlusswiderstände (T).

Master(**T**) — Busteilnehmer — (**T**)LWL(**T**) — Busteilnehmer — (**T**)Repeater(**T**) — Busteilnehmer — (**T**)Busteilnehmer

## **E** PEPPERL+FUCHS

## 3.14 Potenzialausgleich und Abschirmung

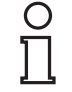

#### <span id="page-42-0"></span>*Hinweis!*

Die nachfolgenden Unterkapitel können kein umfassendes Bild aller Anforderungen an Erdung, Abschirmung und Blitzschutz geben. Weitere Informationen finden Sie in der Fachliteratur und den anwendbaren Normen.

## 3.14.1 Störeinflüsse

<span id="page-42-1"></span>Elektromagnetische Felder können den Kommunikationspfad stören.

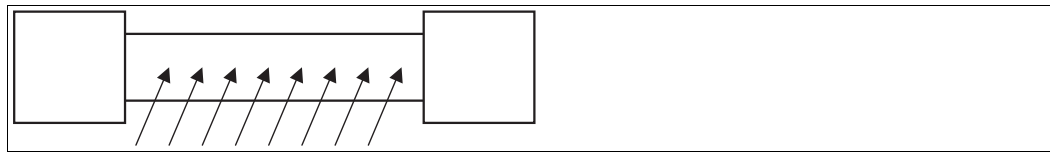

Abbildung 3.18 Störsignale durch Induktion in parallelen Leitern

Twisted-Pair-Kabel reduzieren den Einfluss dieser Störfelder bereits deutlich, besonders im Vergleich zu Kabeln mit parallelen Adern. Die Richtung der aufgenommenen Störfelder in einem Twisted-Pair-Kabel kehrt sich in kurzen Abständen um. Damit heben sich die eingestreuten Störungen praktisch auf, während sie bei parallelen Adern auf der gesamten Fläche aktiv sind.

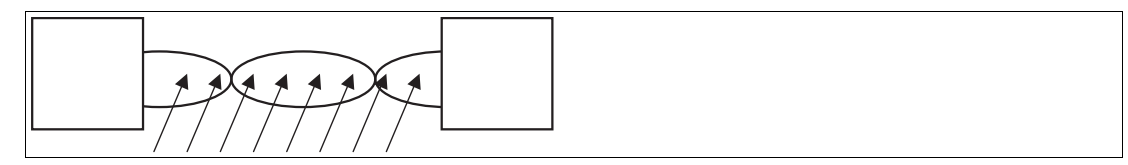

Abbildung 3.19 Reduzierte Aufnahme von Störsignalen in Twisted-Pair-Kabel

Eine Abschirmung hält die Störsignale vom Kommunikationspfad fern.

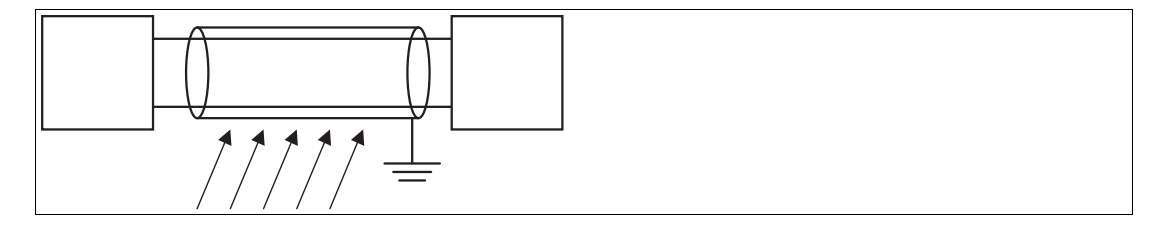

Abbildung 3.20 Abschirmung verhindert die Aufnahme von Störfeldern

EMV-Filter werden in vielen Geräten eingesetzt, um Störungen gegen Erde abzuleiten. Aus Gründen der Symmetrie sind alle Leitungen mit einer entsprechenden Kapazität beaufschlagt. Kapazitiv eingekoppelte hochfrequente Störungen heben sich durch die Symmetrie praktisch auf.

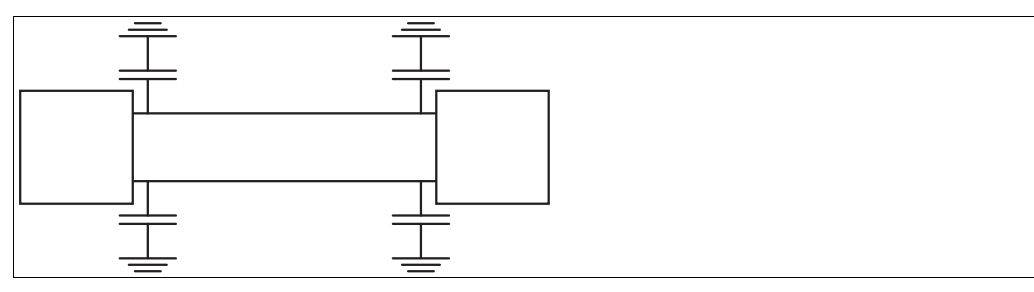

Abbildung 3.21 EMV-Filter in Signalpfaden

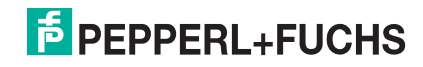

Das gleiche gilt für galvanisch getrennte Signale. Jedoch können Netzwerke, die durch mehrkanalige Systeme ohne Trennung entstehen, zu unerwarteten Ergebnissen führen. Dies liegt daran, dass die Filterkondensatoren je nach Konstellation sogar parallel laufen können. Um eventuelle Störsignale zu beheben, trennen Sie die Kanäle.

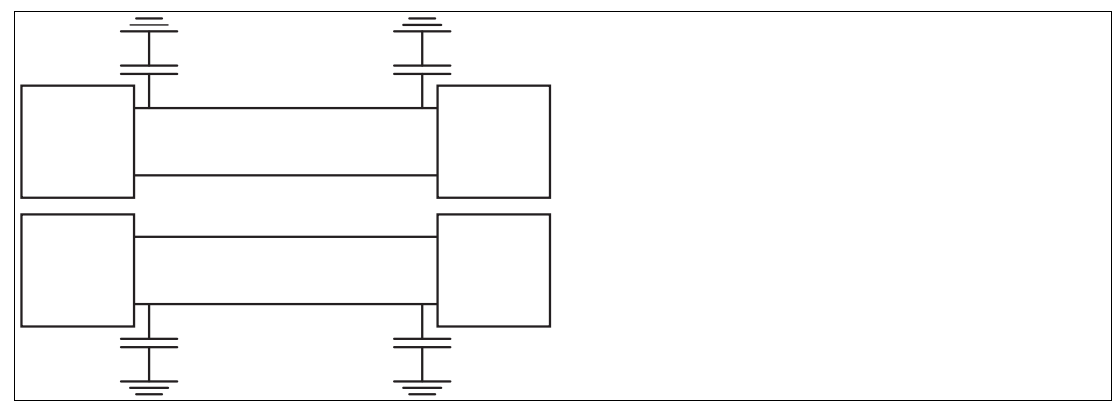

<span id="page-43-0"></span>Abbildung 3.22 EMV-Filter in einem Netzwerk (vereinfachte Darstellung)

## 3.14.2 Verdrahtung

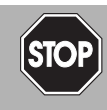

#### *Gefahr!*

Explosionsgefahr

Beachten Sie die Installationsvorschriften gem. IEC/EN 60079-14.

Verlegen Sie Signalleitungen getrennt von leistungsführenden Leitungen. Beachten Sie, dass Wechselspannungen und Stromspitzen Streuspannungen in angrenzenden Leitungen induzieren können. Verwenden Sie daher geschirmte Kabel auch bei EMV-geprüften Geräten.

Erdungsschienen können separat von der Abschirmung geführt werden (siehe IEC/EN 60079- 14). Die Abschirmung wird dann an einem Punkt geerdet.

## **Feldverdrahtung**

Je nach Anwendung muss die Abschirmung der Verdrahtung an einem Punkt oder an beiden Enden geerdet werden. Vermeiden Sie wenn möglich eine Erdung an beiden Enden, damit keine Erdschleifen entstehen und damit die Abschirmung nicht als Rückleitung verwendet wird.

Mit der einseitigen Erdung lassen sich gute Ergebnisse erzielen, wenn das Kabel auf einem geerdeten Kabelträger aus Metall verlegt wird. Der Metallrahmen in unmittelbarer Nähe des Leiters gewährleistet, dass nur kleine Flächen dem Feld ausgesetzt sind, sodass eventuelle Störungen weitgehend reduziert werden.

Binäreingänge werden normalerweise von NAMUR-Initiatoren mit einem niederohmigen Signal angesteuert. In diesem Fall haben Störsignale einen wesentlich geringeren Effekt als bei Kreisen mit offenen Schaltern, die keine zusätzliche Widerstandsbeschaltung haben. Schließen Sie Binäreingänge daher nicht an eine offen liegende Verdrahtung an.

Die analogen Signale von Widerstandsfühlern oder Thermoelementen sind besonders anfällig für Störungen. Um diese Störungen zu verringern, besitzen die Messumformer integrierte Filter. Die Filter können zugeschaltet werden, falls Schwankungen des Messsignals durch andere Maßnahmen nicht ausreichend reduziert werden können. Weitere Informationen finden Sie im Softwarehandbuch des verwendeten Buskopplers.

#### **Feldbusanschluss**

Erden Sie die Abschirmung der Feldbusleitung an beiden Enden. Falls die Feldbusleitung auf einem geerdeten Kabelträger aus Metall verlegt ist, ist eine einseitige Erdung ausreichend.

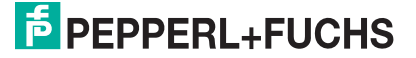

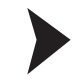

## Störungen beseitigen

Folgende Maßnahmen können die Leistung verbessern.

- 1. Bauen Sie Netzfilter in Energieleitungen ein. Beachten Sie, dass Zuleitungen zu Netzfiltern getrennt von weiterführenden Leitungen verlegt werden, damit ausgefilterte Störungen nicht erneut eingekoppelt werden.
- 2. Bauen Sie Überspannungsschutz-Filter in Signalleitungen ein.
- <span id="page-44-0"></span>3. Stellen Sie auf galvanisch getrennte Kreise um.

## 3.15 Systemausbau

## **E/A-Module hinzufügen**

Durch das Hinzufügen eines E/A-Moduls werden an einem vorherigen Leerplatz Eingangsdaten oder Ausgangsdaten übertragen. Hierzu muss die Konfiguration des Buskopplers angepasst werden. Änderungen an der Buskoppler-Konfiguration haben i.d.R. eine Funktionsunterbrechung durch einen Neustart des Feldbusses zur Folge.

Um dies zu vermeiden, können Sie Hot Configuration in Run (HCiR) im Buskoppler aktivieren. Falls HCiR aktiviert ist, kann eine neue Konfiguration als passiver Datensatz in den Buskoppler geschrieben werden. Hierdurch kann der Master vorerst unverändert auf die alte Konfiguration zugreifen. Sobald die neue Konfiguration im Master zur neuen Konfiguration im Buskoppler passt, wird die neue Konfiguration im Buskoppler aktiviert und die alte gelöscht. Weitere Informationen finden Sie im Softwarehandbuch des verwendeten Buskopplers.

Alternativ können Sie den Unicom-Buskoppler FB8209\* verwenden. Mithilfe des Unicom-Buskopplers können Sie die Steckplätze auf dem Backplane so konfigurieren, dass diese später mit verschiedenen E/A-Modulen verwendet werden können. Weitere Informationen finden Sie im Softwarehandbuch zum Unicom-Buskoppler FB8209\*.

#### **Feldbus verlängern**

Für eine Verlängerung der Feldbusleitung müssen Sie ggf. das Busabschlussmodul entfernen. In diesem Fall kann der Betrieb nur mit einem redundanten System aufrecht erhalten werden.

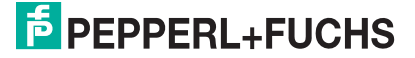

## 4 Inbetriebnahme

## 4.1 Elektrischer Test der Anschlüsse

<span id="page-45-1"></span><span id="page-45-0"></span>Stellen Sie sicher, dass die Abschlusswiderstände an Feldbus und Servicebus richtig angebracht wurden. Siehe Kapitel [3.13](#page-40-0)

Test der physikalischen Verbindung bis zum Ende des Segments

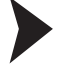

#### *Tipp*

Führen Sie die Messungen von der Leitwarte aus.

- 1. Ziehen Sie den Busstecker am Master ab.
- 2. Deaktivieren Sie den Abschlusswiderstand am Busstecker (Busanfang).
- 3. Messen Sie die Spannung am Busstecker zwischen A und B.

 Zwischen A und B muss eine Spannung von U = 220  $\Omega$  / (220  $\Omega$  + 2  $*$  390  $\Omega$ )  $*$  5 V = 1,1 V anliegen. Diese Spannung stammt vom feldseitigen Abschlusswiderstand.

Wenn die Spannung von 1,1 V nicht anliegt, ist entweder kein Abschlusswiderstand am Ende angeschlossen, das Kabel ist defekt oder an der Remote-I/O-Station ist keine Abschlussspannung vorhanden.

4. Messen Sie den Strom am Busstecker zwischen A und B.

 $\rightarrow$  Zwischen A und B muss ein Strom von I = 5 V / (2  $*$  390  $\Omega$ )  $\approx$  6,4 mA messbar sein. Ist der Strom nennenswert höher, um den Faktor 2 oder mehr, ist der Bus mit mehr als einem Abschlusswiderstand abgeschlossen.

Beträgt der Strom I  $\approx$  0 mA, ist entweder kein Abschlusswiderstand vorhanden, das Kabel ist defekt oder die Abschlussspannung liegt nicht an. In diesem Fall sollte ein Widerstand von 220  $\Omega$  zwischen A und B zu messen sein.

Sollte weder ein Strom noch ein Widerstand zu messen sein, fehlt der Abschlusswiderstand am Ende des Busses oder das Kabel ist defekt.

- 5. Aktivieren Sie den Abschlusswiderstand am Busstecker des Masters.
- 6. Stecken Sie den Busstecker am Master wieder ein.

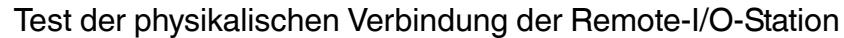

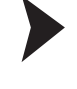

## *Gefahr!*

Explosionsgefahr

Wenn Sie Messungen im explosionsgefährdeten Bereich durchführen, besteht Explosionsgefahr durch Funkenbildung.

Führen Sie Messungen wie z. B. an den Klemmstellen einer Remote-I/O-Station nur mit einem Feuererlaubnisschein durch, d. h. wenn keine explosionsfähige Atmosphäre besteht.

- 1. Ziehen Sie den Busstecker am Master ab.
- 2. Deaktivieren Sie den Abschlusswiderstand am Busstecker (Busanfang).
- 3. Messen Sie an der Busanbindung jeder Remote-I/O-Station die Spannung zwischen A und B.

 $\rightarrow$  Zwischen A und B muss an jeder Remote-I/O-Station eine Spannung von U = 1.1 V anliegen.

- 4. Aktivieren Sie den Abschlusswiderstand am Busstecker des Masters.
- 5. Stecken Sie den Busstecker am Master wieder ein.

536943 2016-02 536943 2016-02

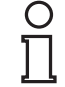

#### *Hinweis!*

<span id="page-46-0"></span>Weitere Informationen entnehmen Sie bitte der einschlägigen Literatur.

## 4.2 Konfiguration

Die Konfiguration der gesamten Remote-I/O-Station erfolgt über den Buskoppler. Die Kommunikation zum Buskoppler kann entweder über den Feldbus oder den Servicebus hergestellt werden.

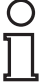

#### *Hinweis!*

Der Buskoppler FB8207\* kann ausschließlich über den Servicebus konfiguriert werden.

<span id="page-46-1"></span>Weitere Informationen finden Sie im Softwarehandbuch des verwendeten Buskopplers.

### 4.3 Anlaufphase

Nehmen Sie nicht alle Remote-I/O-Stationen gleichzeitig in Betrieb, sondern verbinden Sie die Remote-I/O-Stationen der Reihe nach mit dem Master.

Achten Sie darauf, dass der Abfragezyklus des Masters und die Ansprechüberwachung des Buskopplers aufeinander abgestimmt sind. Die Dauer für die Umstellung auf Ersatzwerte muss länger sein als die Dauer eines Buszyklusses.

Zur Fehleranalyse empfehlen wir einen Busmonitor, der die Datentelegramme auf dem Feldbus als passiver Teilnehmer mithören kann.

#### **Temporäre Netzteilüberlastung**

Um in der Anlaufphase eine Überlastung der Netzteile infolge von erhöhten Anlaufströmen zu vermeiden, ist die Anzahl bestimmter E/A-Module auf dem Backplane begrenzt.

Verwenden Sie:

- maximal 11 einkanalige E/A-Module vom Typ FB3\*, FB4\*. Jedes dieser E/A-Module verbraucht 9,09 % der Anlaufkapazitat.
- **oder** maximal 8 vierkanalige E/A-Module vom Typ FB3\*. Jedes dieser E/A-Module verbraucht 12,5 % der Anlaufkapazitat.

## 5 Betrieb

<span id="page-47-0"></span>Im Betrieb können Sie aktuelle Messwerte und Diagnoseinformationen der E/A-Module über den Buskoppler abrufen. Weitere Informationen finden Sie im Softwarehandbuch des verwendeten Buskopplers.

Darüber hinaus können Sie grundlegende Statusinformationen zu Versorgung und Kommunikation an den LEDs der E/A-Module und Buskoppler ablesen. Weitere Informationen zu den LEDs finden Sie in den Datenblättern der verwendeten E/A-Module und Buskoppler.

## 6 Störungsbeseitigung

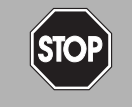

## Explosionsgefahr

<span id="page-48-0"></span>*Gefahr!*

Wenn Sie Arbeiten an der Remote-I/O-Station im explosionsgefährdeten Bereich durchführen, besteht Explosionsgefahr durch Funkenbildung.

Bevor Sie irgendwelche Arbeiten an der Remote-I/O-Station vornehmen, machen Sie sich mit den Betriebsanleitungen und Zertifikaten der Komponenten vertraut.

#### **Kommunikationsfehler**

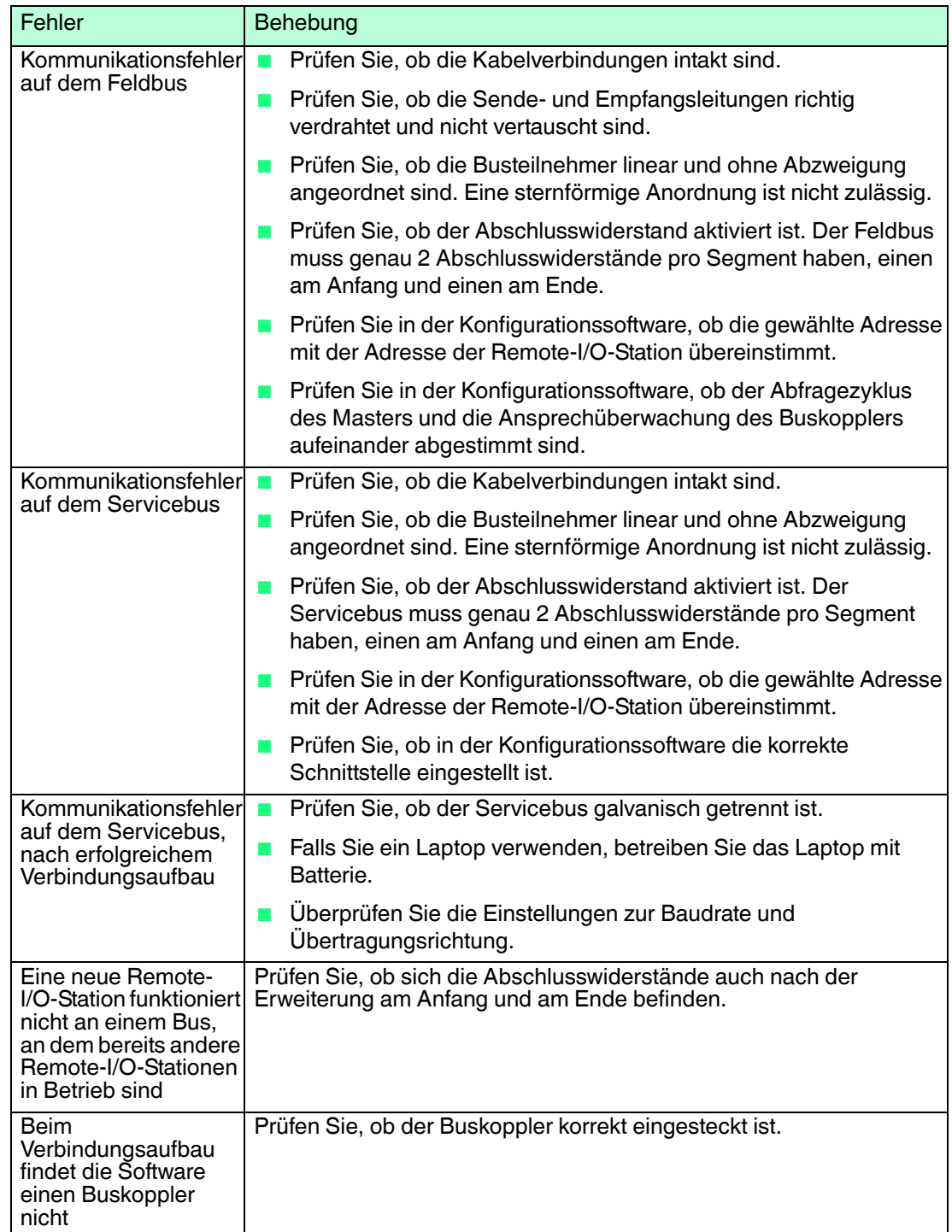

536943 2016-02 536943 2016-02

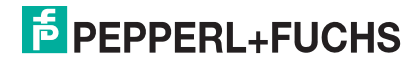

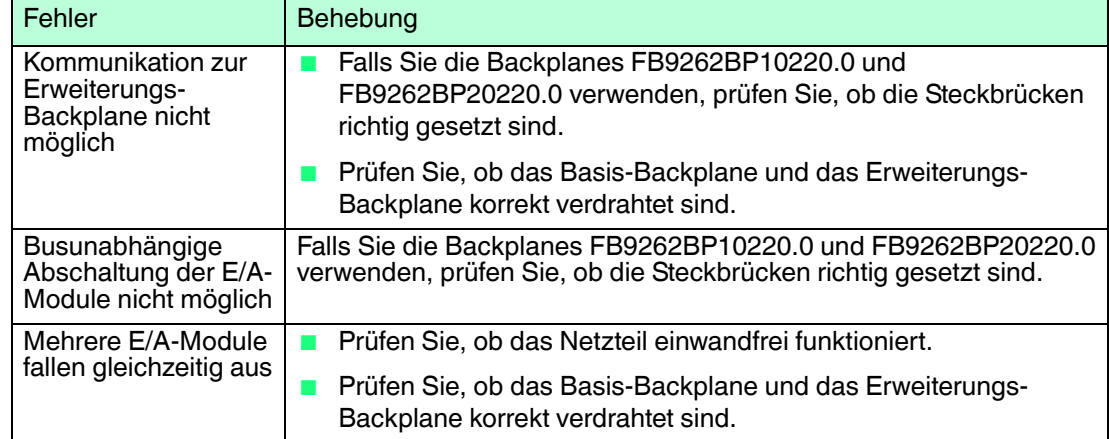

### **Redundanzfehler**

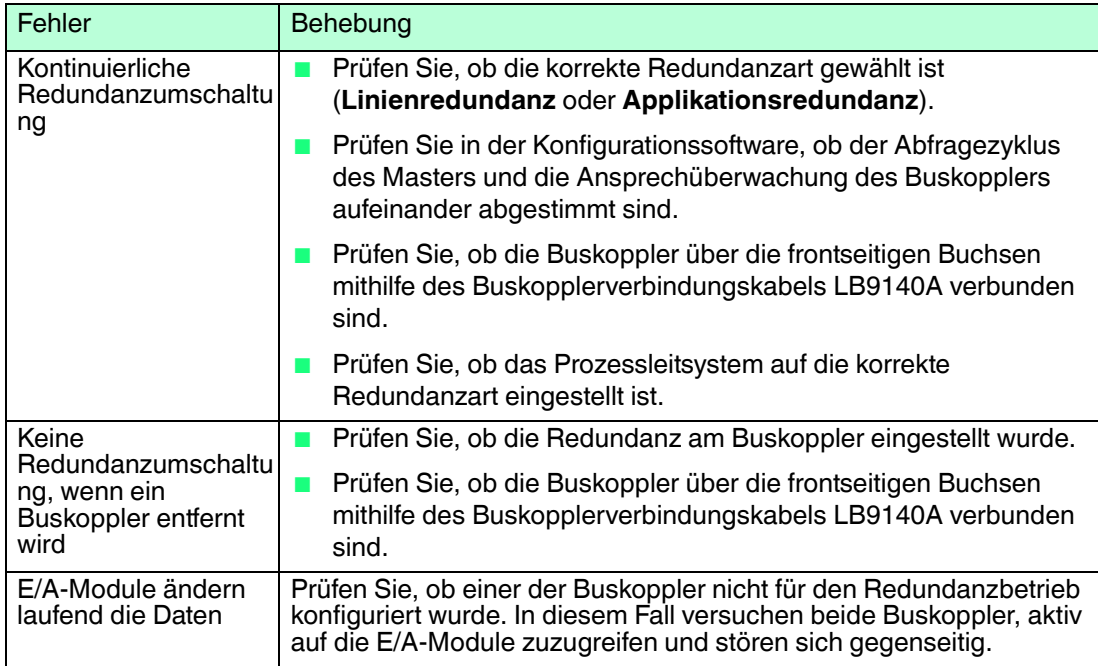

## **Signalfehler**

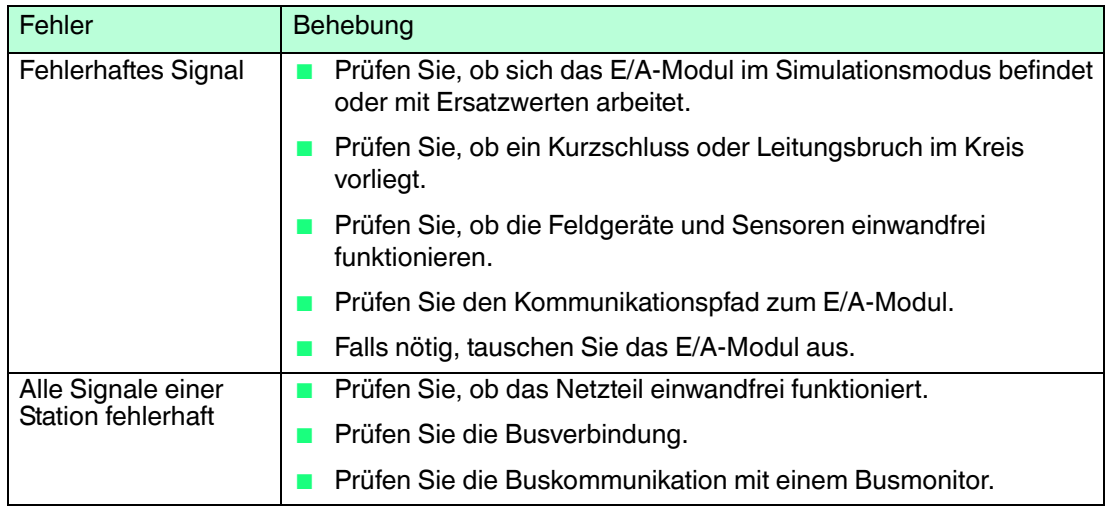

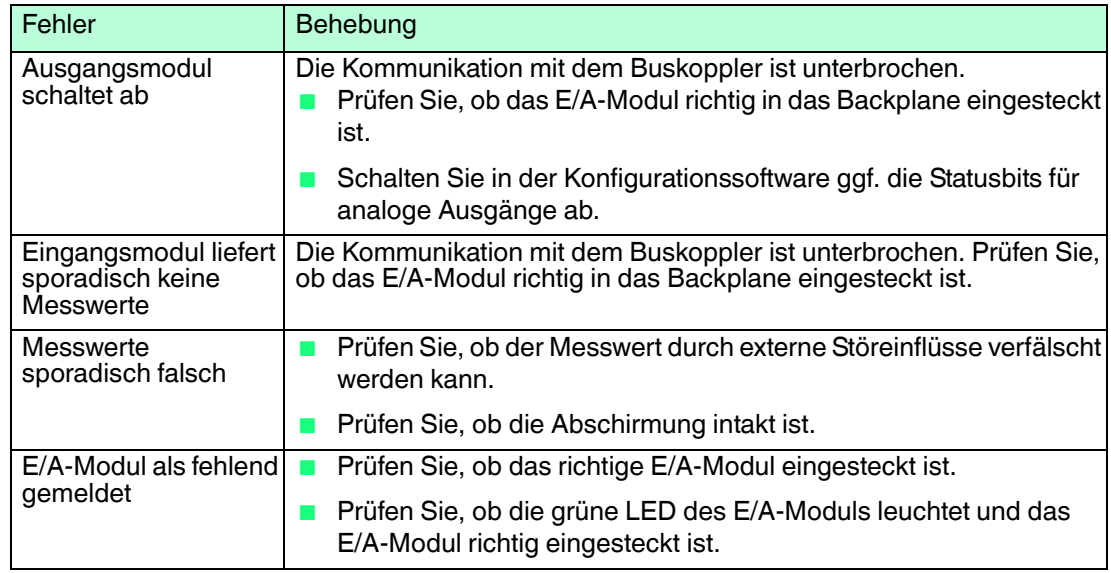

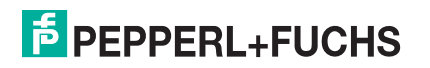

# **PROZESSAUTOMATION – PROTECTING YOUR PROCESS**

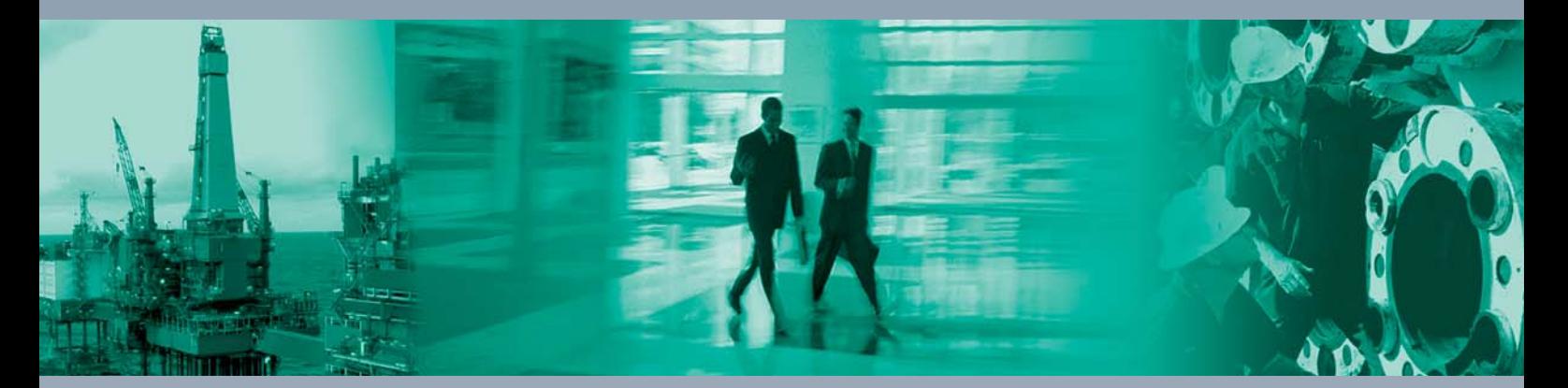

 $\Box$ 

 $\Box$ 

**Zentrale weltweit**

Pepperl+Fuchs GmbH 68307 Mannheim · Germany Tel. +49 621 776-0 E-mail: info@de.pepperl-fuchs.com

Ihren Ansprechpartner vor Ort finden Sie unter www.pepperl-fuchs.com/contact

## **www.pepperl-fuchs.com**

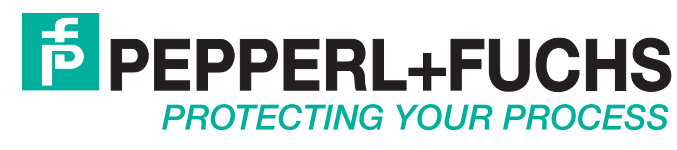

536943 / TDOCT-1166LGER 02/2016

 $\Box$